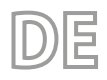

Übersetzung aus dem italienischen Originaltext 24/03 – 5385748\_03

# **WRC50**

# Bedienungsanleitung

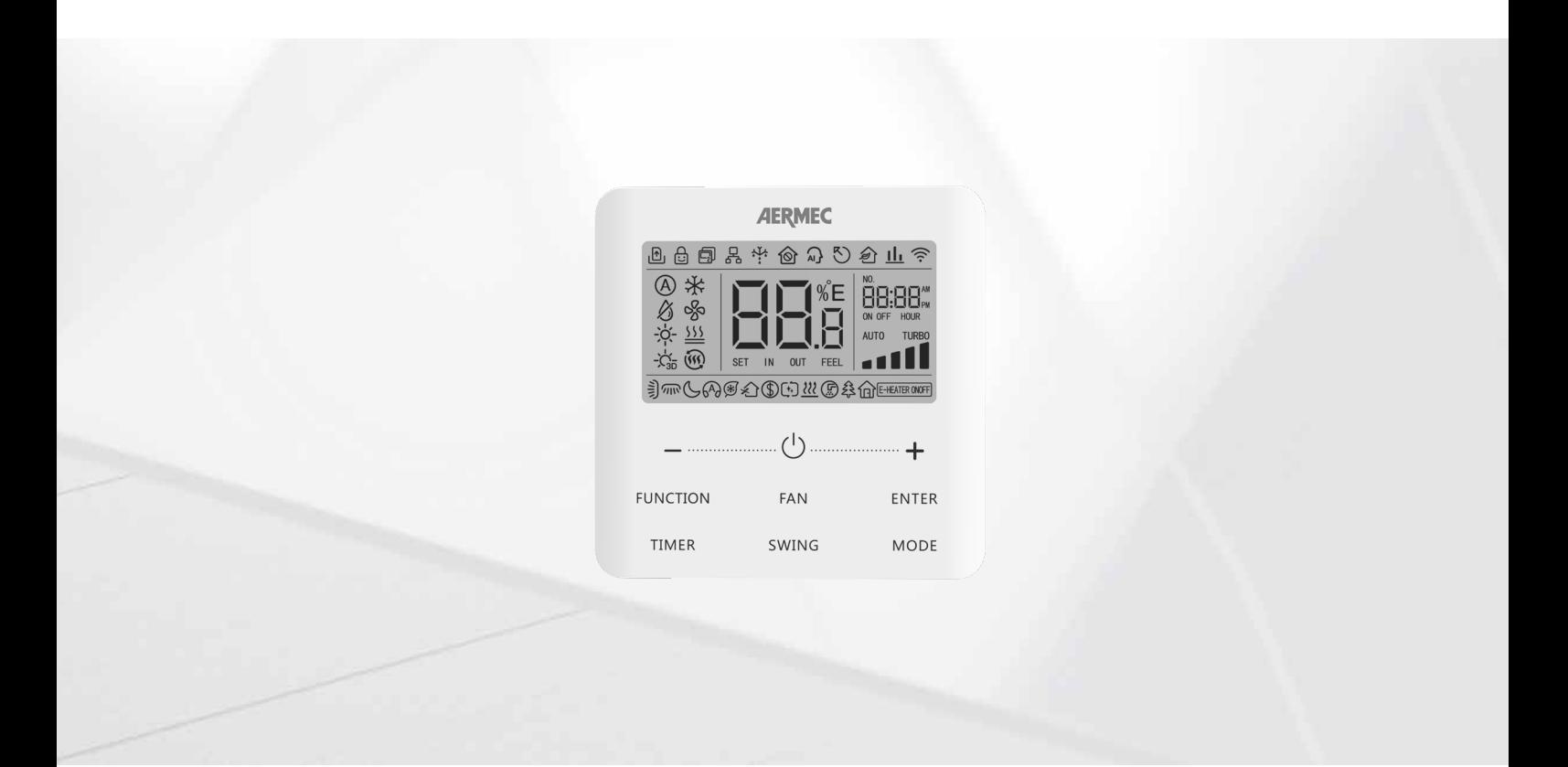

## **KABELGEBUNDENE BEDIENEINHEIT**

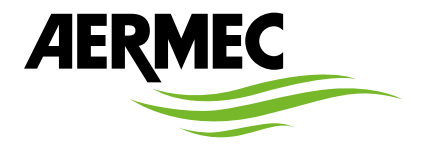

Sehr geehrter Kunde, wir danken Ihnen, dass Sie sich für den Kauf eines AERMEC Produktes entschieden haben. Dieses Produkt ist das Ergebnis mehrjähriger Erfahrung und spezieller Planungsstudien und wurde mit erstklassigen Materialien unter Verwendung der modernsten Technologien gebaut. Die CE-Kennung garantiert zudem, dass die Geräte den Anforderungen der Europäischen Maschinenrichtlinie für die Sicherheit von Maschinen entsprechen. Das Qualitätsniveau unterliegt einer ständigen Kontrolle und die AERMEC Produkte sind daher ein Synonym für Sicherheit, Qualität und Zuverlässigkeit. Die Daten können zur Verbesserung des Produkts jederzeit und ohne Vorankündigung geändert werden, sofern dies für notwendig erachtet wird. Nochmals vielen Dank für Ihre Entscheidung. Aermec S.p.A.

#### **ZERTIFIZIERUNGEN DES UNTERNEHMENS**

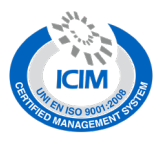

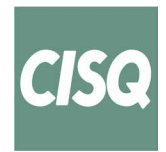

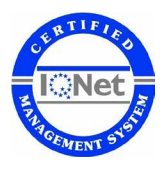

**SICHERHEITSZERTIFIZIERUNGEN**

 $C \in$ 

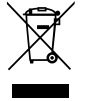

Dieses Etikett gibt an, dass das Produkt nicht zusammen mit dem normalen Hausmüll in der gesamten EU zu entsorgen. Um mögliche Schäden für die Umwelt oder die menschliche Gesundheit durch unsachgemäße Entsorgung von Elektro- und Elektronik-Altgeräte (WEEE) zu vermeiden, schicken Sie das Gerät über geeignete Sammelsysteme, oder wenden Sie sich an den Händler, wo Sie das Produkt erworben . Für weitere Informationen wenden Sie sich bitte an die entsprechende Behörde. Illegale Ablagerung des Produkts durch den Anwender bringt die Verhängung von Verwaltungsstrafen gesetzlich vorgesehen ist.

Alle Spezifikationen können ohne Vorankündigung geändert werden. Obwohl jegliche Anstrengung unternommen wurde, um Genauigkeit zu gewährleisten, übernimmt Aermec keinerlei Haftung für eventuelle Fehler oder Auslassungen.

## **INHALTSVERZEICHNIS**

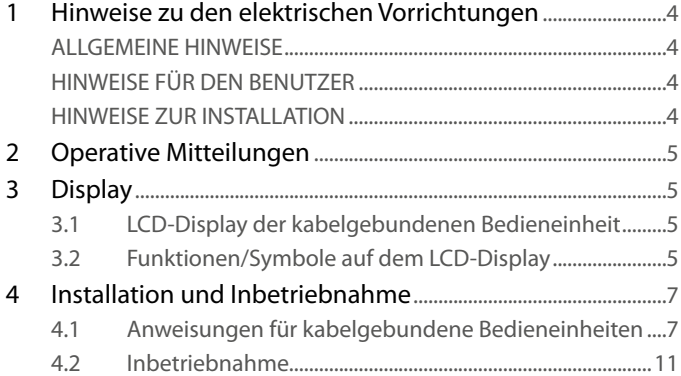

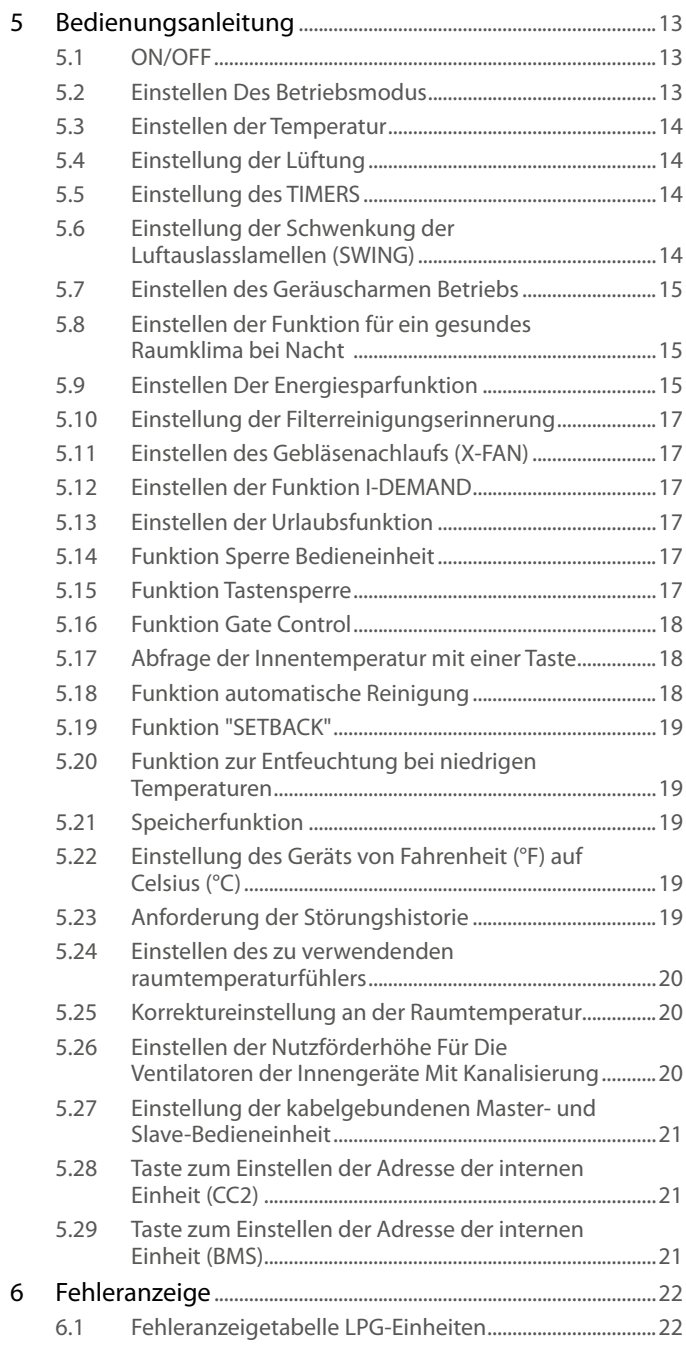

## **1 HINWEISE ZU DEN ELEKTRISCHEN VORRICHTUNGEN**

## **ALLGEMEINE HINWEISE**

- Lesen Sie vor der Installation der Klimageräte diese allgemeinen Sicherheitshinweise sorgfältig und sorgen Sie für eine ordnungsgemäße Installation.
- Bei Nichteinhaltung dieser Anweisungen können je nach den Umständen Personen (schwer) verletzt oder (schwere) Sachschäden verursacht werden.
- Aermec S.p.A. In keinem Fall wird eine Haftung für durch unsachgemäße Tätigkeiten wie falsche Installation, nicht durchgeführte Reparatur oder Wartung, Nichteinhaltung der Regeln zur Installation, in dem spezifischen Land, wo das Gerät aufgestellt wird, oder Nichteinhaltung der in dieser Anleitung enthaltenen Vorschriften verursachte Sach- und/oder Personenschäden übernommen.
- Es wird auf die nationalen gesetzlichen Installationsvorschriften verwiesen: Das Zubehör muss entsprechend den nationalen Vorschriften für Anlageninstallationen installiert werden.

## **HINWEISE FÜR DEN BENUTZER**

- Das Gerät ist nicht zur Verwendung durch Personen (einschließlich Kinder) mit eingeschränkten körperlichen oder geistigen Fähigkeiten bzw. mangelnder Erfahrung und Kenntnis vorgesehen, außer unter Anwesenheit einer für die Sicherheit verantwortlichen Person, die in der Lage ist, die Anwendung zu überwachen und angemessene Anweisungen zu geben. Die Ausrüstung ist kein Kinderspielzeug.
- Alle in dieser Anleitung enthaltenen Abbildungen und Informationen sind nur beispielhaft; für die tatsächliche Steuerung der Funktionen des Geräts siehe Anzeigen auf dem Display der Steuerung (falls vorhanden).
- Zur Produktverbesserung behalten wir uns eine Änderung oder Überarbeitung dieses Dokumentes ohne Vorankündigung vor; wir empfehlen Ihnen daher regelmäßig zu überprüfen, ob neue Versionen dieses Dokuments vorhanden sind.
- Zur Verhinderung von Stromschlag oder Brand:

4

- **1.** Das Gerät nicht mit feuchten Händen bedienen.
- **2.** Das Gerät nicht zerlegen oder Innenteile entfernen.
- **3.** Das Gerät nicht eigenmächtig verändern oder reparieren.
- **4.** Das Gerät nicht eigenmächtig umstellen oder neu installieren.
- **5.** Keine entflammbaren Materialien in der Nähe des Geräts verwenden.
- Zum Reinigen des Geräts keine organischen Lösungsmittel, wie Lackverdünner verwenden. Mögliche Folge: Schäden, Stromschlag oder Brand.

## **HINWEISE ZUR INSTALLATION**

- Dieses Gerät darf nicht allein installiert werden. Siehe auch die Bedienungsanleitungen für das Außen-/Innengerät.
- Die Installation und die Stromanschlüsse des Geräts dürfen nur von Personen ausgeführt werden, die über die fachliche und technische Qualifikation für die Installation, die Umrüstung, die Erweiterung und die Wartung der Anlage verfügen und die in der Lage sind, die Installation auf Sicherheit und Funktionsfähigkeit zu überprüfen. In dieser Anleitung werden sie mit dem allgemeinen Begriff "Personal mit technischer Fachkenntnis" bezeichnet.
- Eine unsachgemäße Installation oder Montage des Geräts kann zu Stromschlägen, Kurzschlüssen, Leckagen und Bränden führen.
- Verwenden Sie nur genehmigt Zusatzgeräte und Ersatzteile von Aermec S.p.A..
- Sicherstellen, dass die verwendete Stromversorgung den in diesem Handbuch angegebenen Parametern entspricht. Eine andere Stromversorgung als vorgesehen könnte eine Beschädigung verursachen.
- Sicherstellen, dass alle Anschlüsse entsprechend den Angaben in dieser Anleitung durchgeführt wurden. Falsche Anschlüssen könnten eine Kommunikationsstörung verursachen.
- Sicherstellen, dass die richtigen Kommunikationsports verwendet werden, sonst könnte die Verbindung nicht richtig funktionieren.
- Die angeschlossene Kommunikationsleitung muss mit Isolierband geschützt werden, um Oxidationen und Kurzschlüsse zu vermeiden.

**ACHTUNG:** Die Vorrichtung nicht an einem Ort installieren, wo entflammbares Gas austritt oder sich entzündliches, explosives, giftiges Material ansammeln könnte bzw. gefährliche oder ätzende Stoffe vorhanden sind. Das könnte zu Bränden oder Explosionen führen. Installieren Sie das Gerät an Orten mit sehr geringen Mengen an Staub, Abgasen, Luftfeuchtigkeit, ätzenden Stoffen und setzen Sie es nicht direkter Sonneneinstrahlung und der Witterung aus. .

## **2 OPERATIVE MITTEILUNGEN**

- **1.** Die Stromversorgung aller Inneneinheiten muss einheitlich sein.
- **2.** Das Gerät darf niemals an einem feuchten Ort und dem direkten Sonnenlicht ausgesetzt installiert werden.
- **3.** Nicht gegen das Gerät stoßen, es herunterfallen lassen oder häufig abbauen.
- **4.** Das Gerät darf niemals mit nassen Händen bedient werden.
- **5.** Dieses Produkt ist für Flüssiggasgeräte geeignet, deren Außen- und Innengeräte über Phasenleiter und Neutralleiter miteinander kommunizieren.
- **6.** Wenn zwei kabelgebundene Bedieneinheiten ein (oder mehrere) Inneneinheiten steuern, sollte die Adresse der kabelgebundenen Bedieneinheit unterschiedlich sein.

## **3 DISPLAY**

Abb.3.1: Frontansicht der kabelgebundenen Bedieneinheit

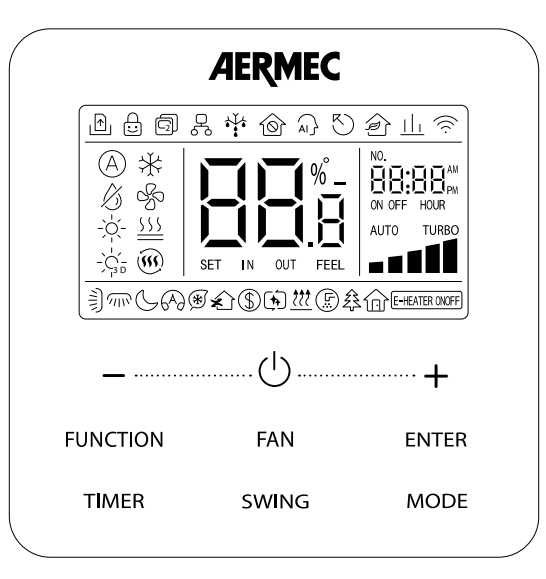

## **3.1 LCD-DISPLAY DER KABELGEBUNDENEN BEDIENEINHEIT**

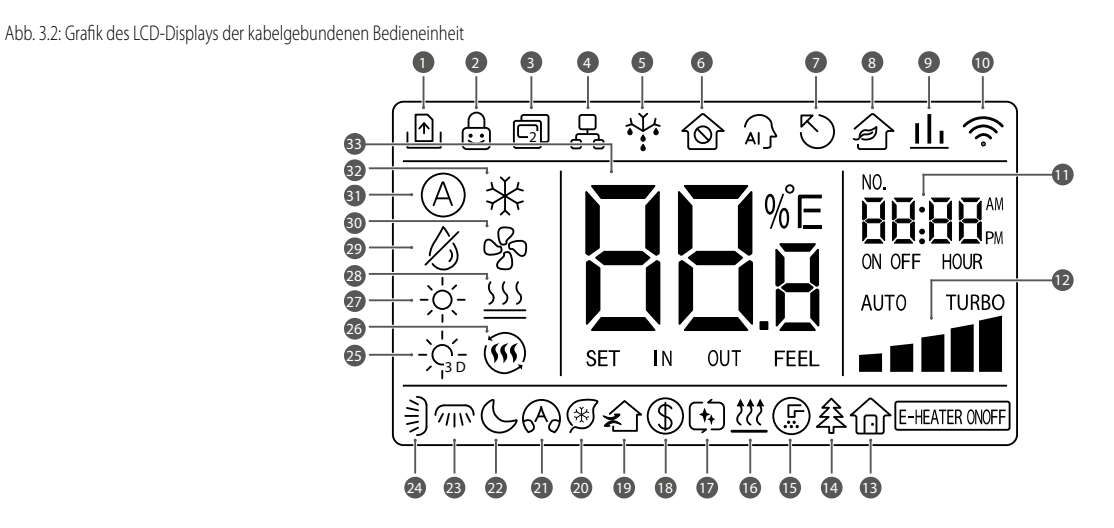

## **3.2 FUNKTIONEN/SYMBOLE AUF DEM LCD-DISPLAY**

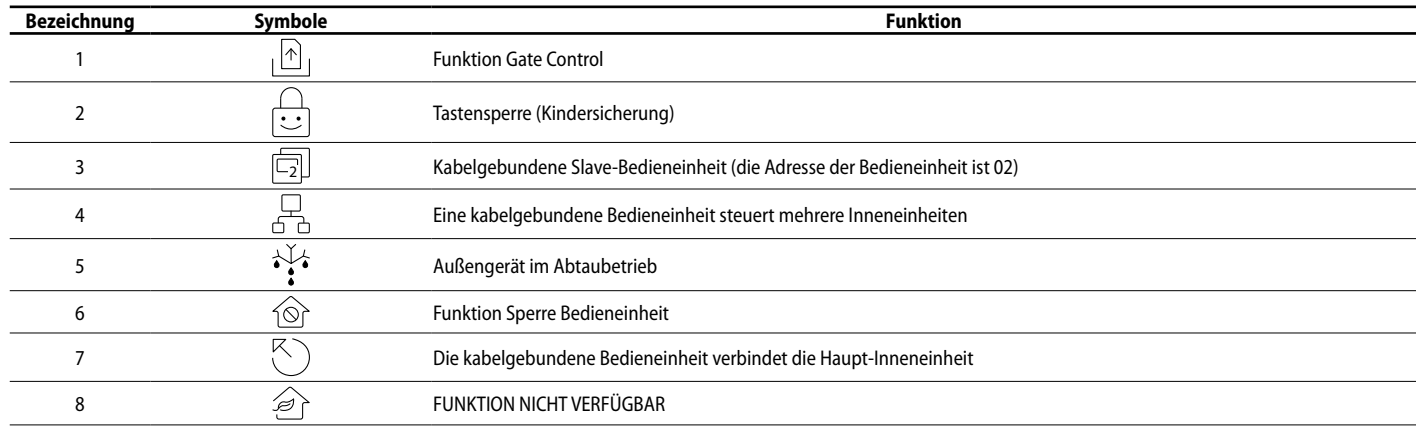

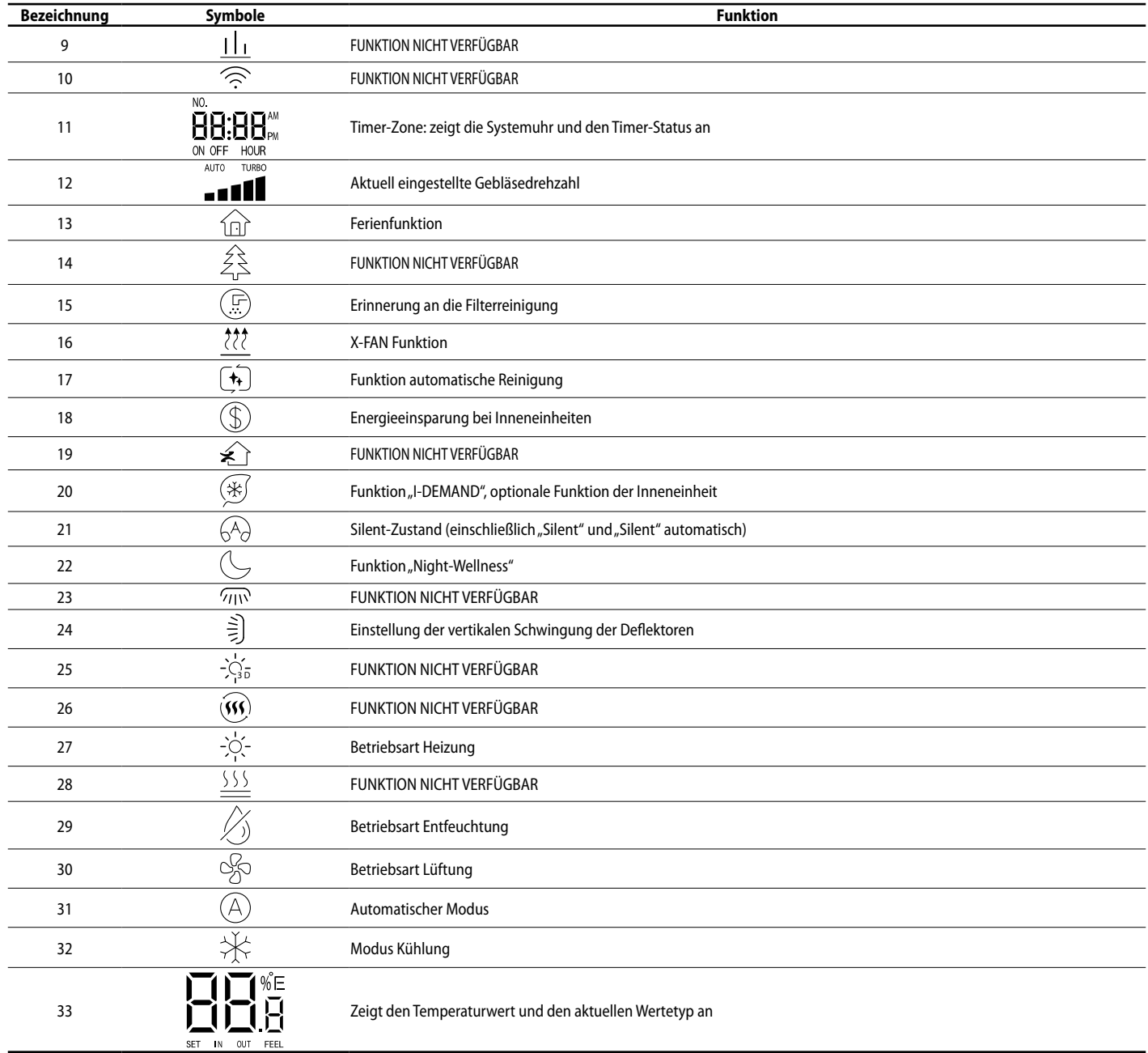

*ANMERKUNG: Wenn die kabelgebundene Bedieneinheit an mehrere Inneneinheiten angeschlossen ist, sind einige Funktionen unterschiedlich.*

## **4 INSTALLATION UND INBETRIEBNAHME**

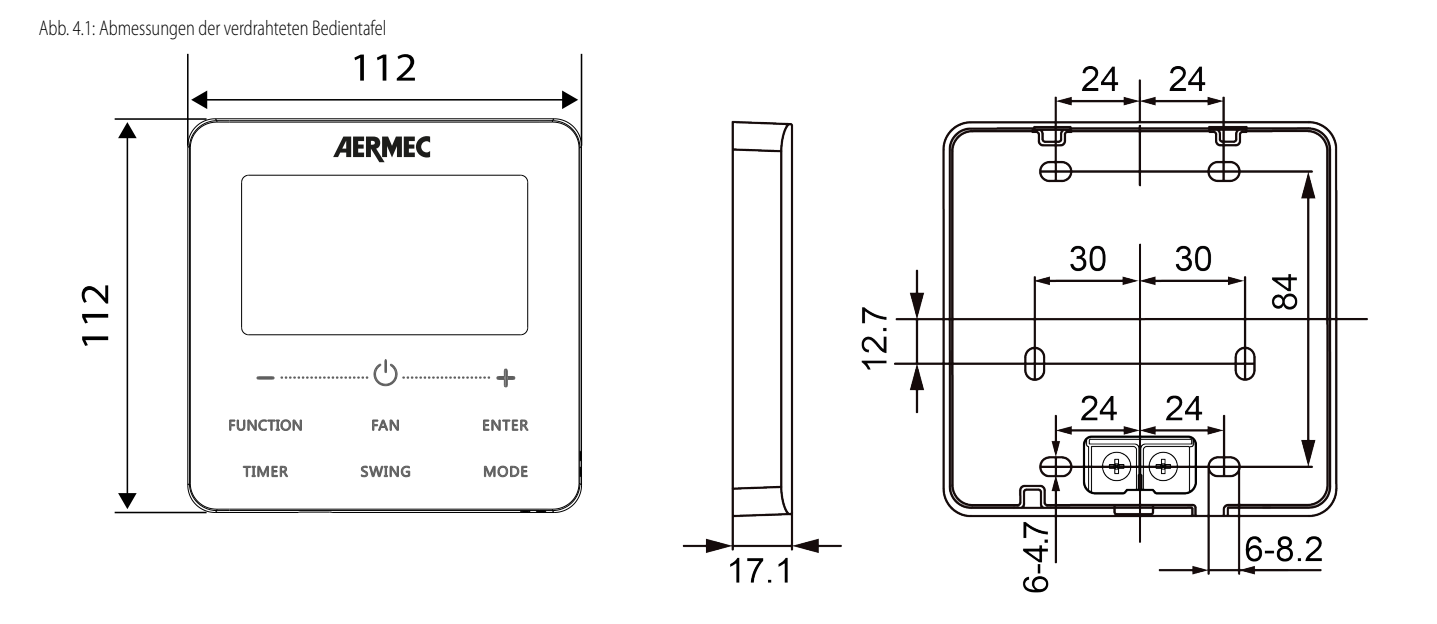

Abb. 4.2. Teile und Komponenten für kabelgebundene Bedieneinheiten

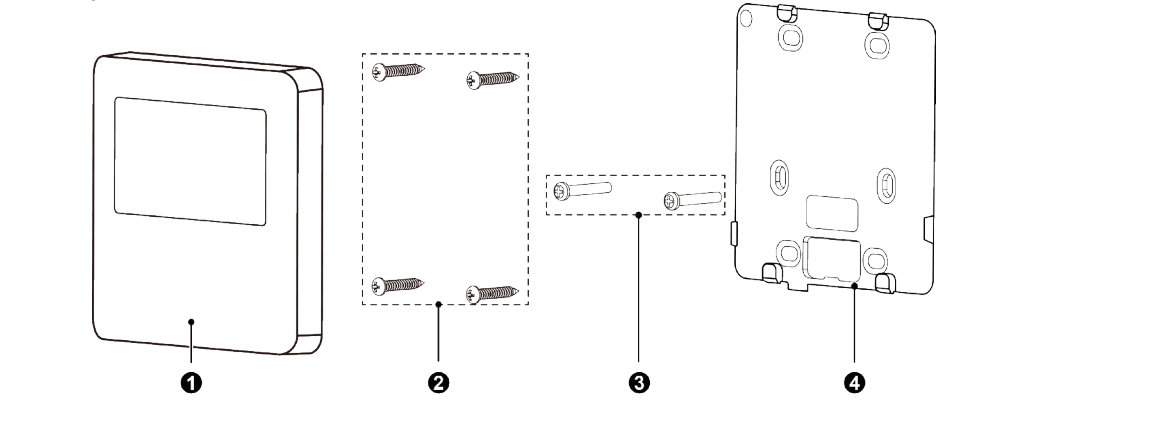

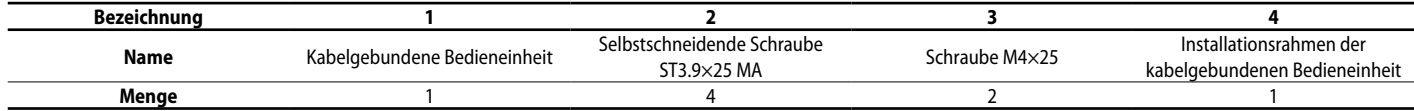

## **4.1 ANWEISUNGEN FÜR KABELGEBUNDENE BEDIENEINHEITEN**

## **4.1.1 Anforderungen für die Auswahl des Kommunikationskabels**

Abb. 4.3. Länge des Kommunikationskabels

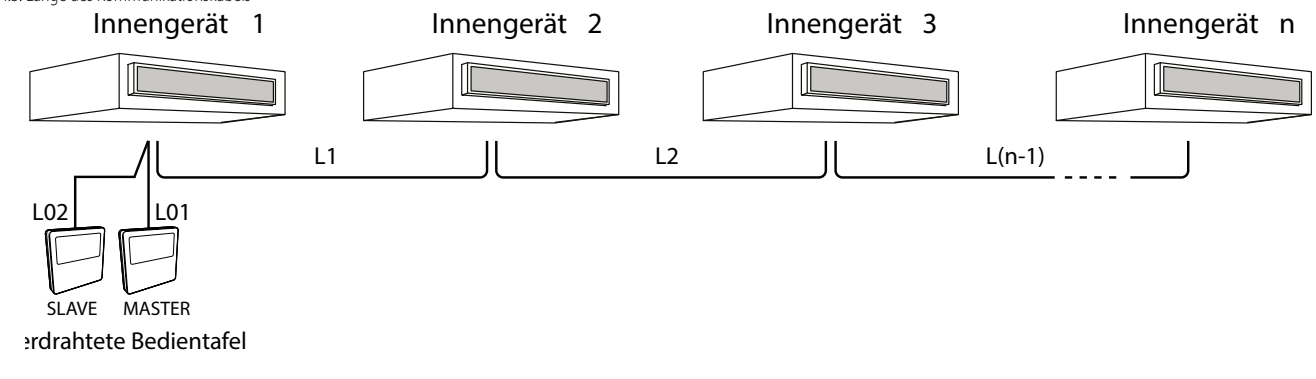

L= L01+L02+L1+L2+....+L(n-1) (n≤16)

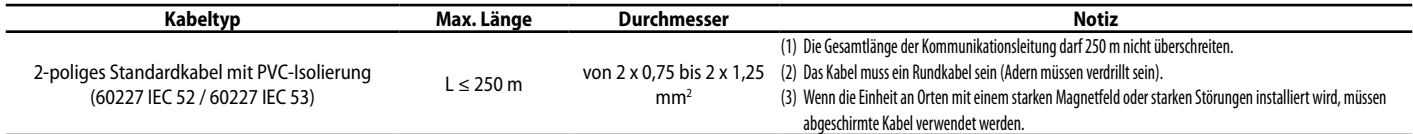

#### **4.1.2 Voraussetzungen für die Installation**

- **1.** Die kabelgebundene Bedieneinheit darf nicht in einer feuchten Umgebung installiert werden.
- **2.** Die kabelgebundene Bedieneinheit darf nicht an einem Ort mit direkter Sonneneinstrahlung installiert werden.
- **3.** Die kabelgebundene Bedieneinheit darf nicht in der Nähe von Gegenständen mit hoher Temperatur oder an Orten, an denen sie mit Wasser in Berührung kommen kann, installiert werden.
- **4.** Es ist nicht gestattet, das kabelgebundene Bedieneinheit im Freien zu installieren.

#### **4.1.3 Anforderungen für den Anschluss an die kabelgebundene Bedieneinheit**

Die Netzwerkverbindungen zwischen der kabelgebundene Bedieneinheit und der Inneneinheit sind wie folgt:

Abb. 4.4: Eine kabelgebundene Bedieneinheit steuert eine Inneneinheit

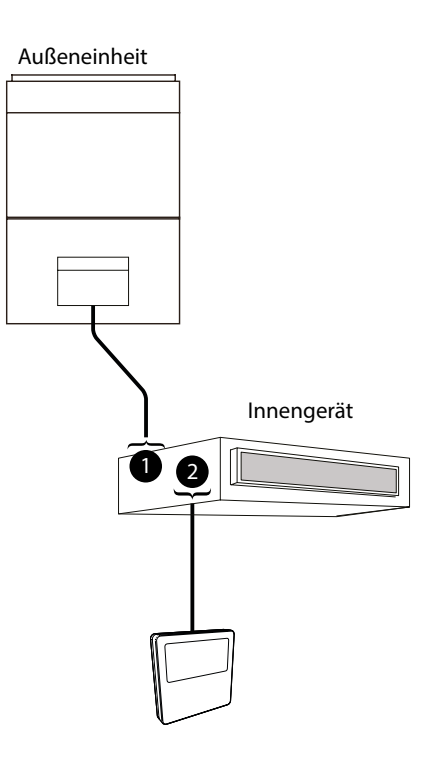

**1.** D1 D2 oder N(1)  $23 =$ 

**2.** H1 H2

Abb. 4.5: zwei kabelgebundene Bedieneinheiten steuern eine Inneneinheit

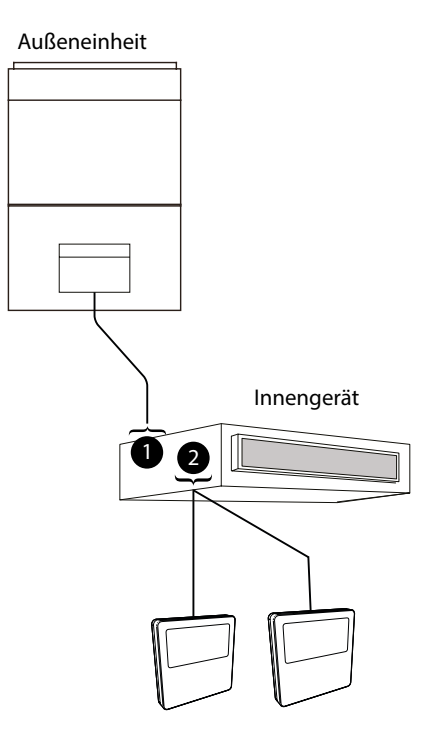

- **1.** D1 D2 oder N(1) 23  $\pm$
- **2.** H1 H2

Abb. 4.6: eine kabelgebundene Bedieneinheit steuert gleichzeitig mehrere LPG-Innengeräte

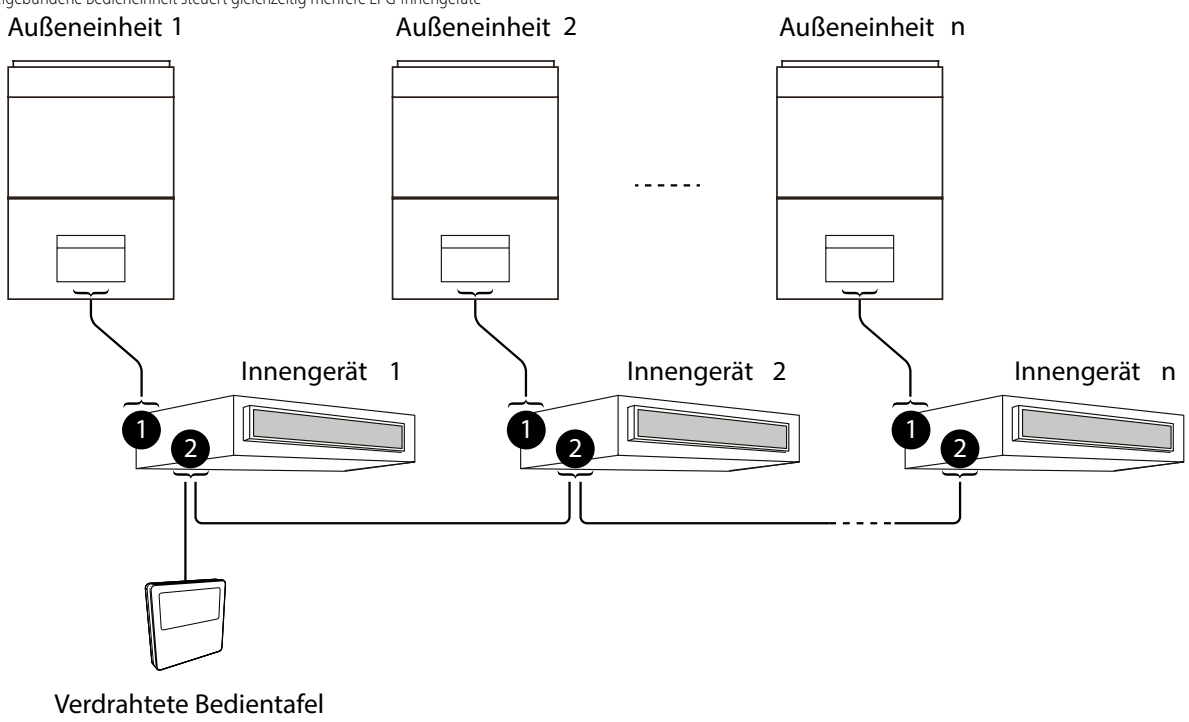

- **1.**  $N(1) 2 3 =$
- **2.** H1 H2

Abb. 4.7: Zwei kabelgebundene Bedieneinheiten steuern gleichzeitig mehrere LPG-Innengeräte

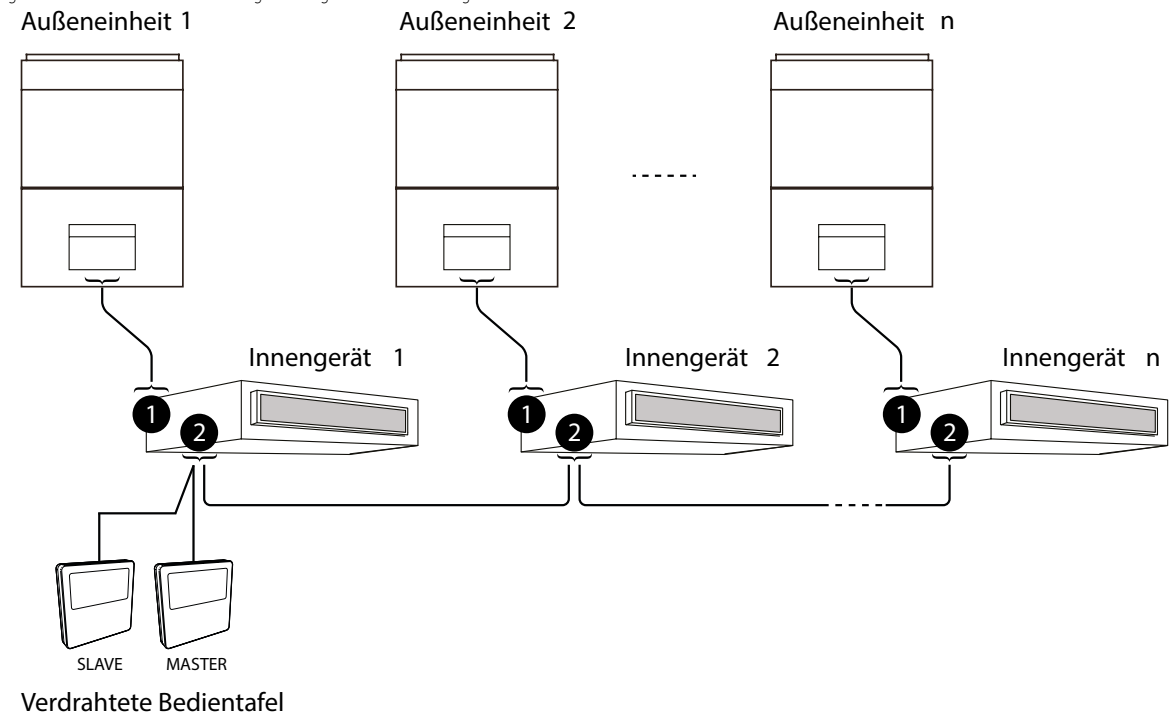

- **1.**  $N(1)$  2 3  $\pm$
- **2.** H1 H2

Hinweise zum Anschluss desKabels:

- **1.** Die Verdrahtungsmethoden in Abb. 4.4, Abb. 4.5, Abb. 4.6 und Abb. 4.7 können für die kabelgebundene Bedieneinheiten zum Anschluss der LPG-Einheiten verwendet werden.
- **2.** Wenn ein (oder zwei) kabelgebundene Bedieneinheiten mehrere Innengeräte gleichzeitig steuern, kann das Paneel an jedes Innengerät angeschlossen werden. Die Gesamtzahl der Innengeräte, die von der kabelgebundene Bedieneinheit gesteuert werden, darf 16 nicht überschreiten, die angeschlossene Einheit muss sich im selben Netzwerk wie die Inneneinheit befinden. Die Anzahl der gruppengesteuerten Innengeräte muss über die kabelgebundene Bedieneinheit eingestellt werden. Siehe Parametereinstellung "P14".
- **3.** Wenn zwei kabelgebundene Bedieneinheiten eine (oder mehrere) Inneneinheiten steuern, sollten die Adressen dieser beiden kabelgebundene Bedieneinheiten unterschiedlich sein. Siehe Parametereinstellung "P13".
- **4.** Die Anschlussklemme der kabelgebundene Bedieneinheit ist nicht gepolt und kann nicht mit einer starken elektrischen Spannung verbunden werden.

*Hinweis: Die kabelgebundene Bedientafel WRC50 unterstützt eine (oder mehrere) Inneneinheit(en), die von einer kabelgebundene Bedientafel gesteuert werden.*

#### **4.1.4 Installation**

Abb. 4.8. Installation der Bedientafel

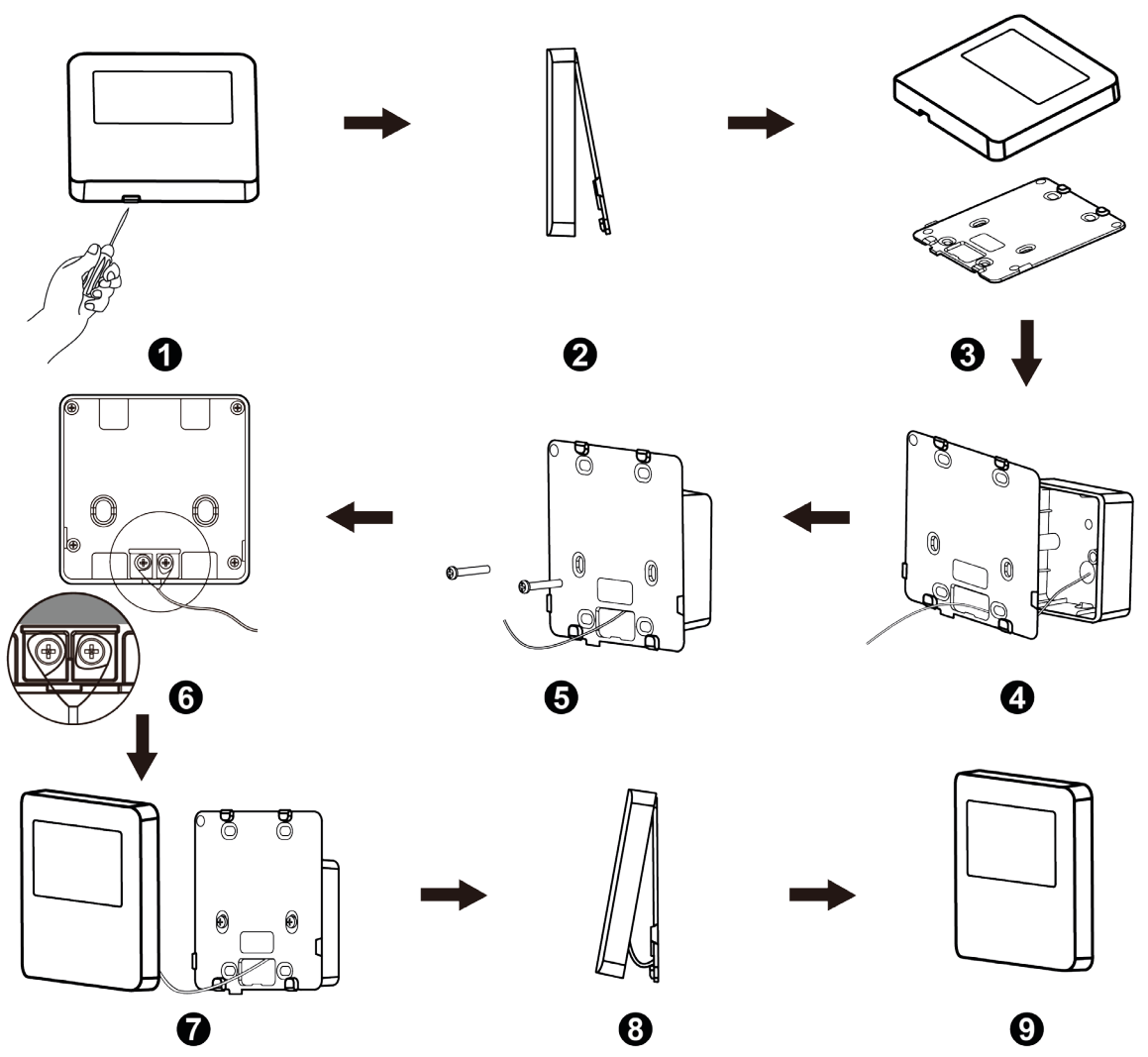

Abb. 4.8 zeigt ein einfaches Verfahren für den Einbau einer kabelgebundenen Bedieneinheiten, wobei die folgenden Punkte zu beachten sind:

- **1.** Trennen Sie vor der Installation die Stromzufuhr zur Inneneinheit;
- 2. Ziehen Sie das 2-polige verdrillte Kabel aus dem Installationsloch in der Wand und fädeln Sie das Kabel durch das Loch auf der Rückseite der Platine der kabelgebundene Bedieneinheit;
- 3. Befestigen Sie die Platine der kabelgebundenen Bedieneinheit und verwenden Sie die selbstschneidende Schraube ST3.9×25 MA oder die Schraube M4×25, um die Platine mit der Bohrung der Wandinstallation zu sichern;
- **4.** Schließen Sie das 2-polige verdrillte Kabel an die Klemmen H1 und H2 an und ziehen Sie die Schraube fest;
- **5.** Ordnen Sie die Drähte auf der Rückseite der Platine an und haken Sie die Einheit dann in die Platine ein.

## **4.1.5 Demontage**

Abb. 4.9: Abbauen Der Kabelgebundenen Bedieneinheit

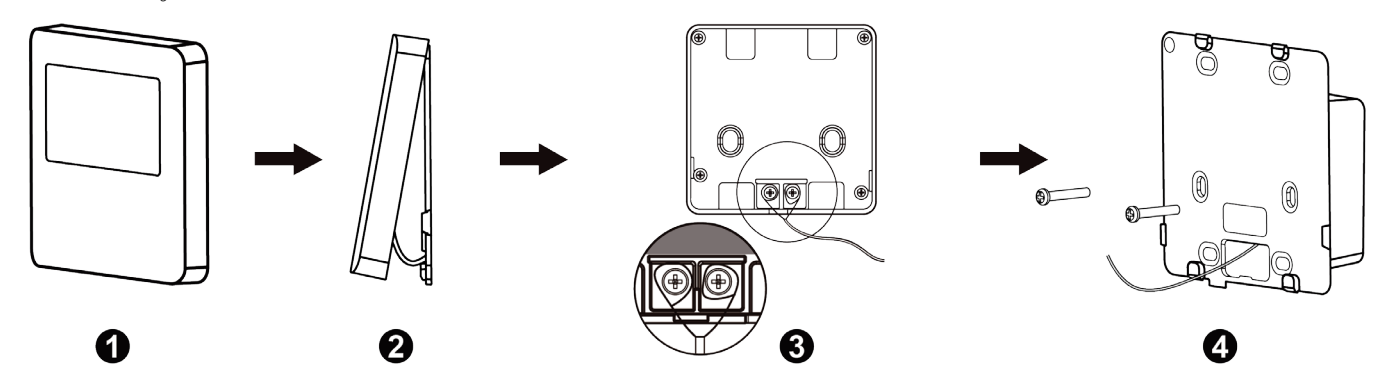

## **4.2 INBETRIEBNAHME**

#### **4.2.1 Setzen einen Master-Einheit**

Drücken Sie bei ausgeschaltetem Gerät 5 Sekunden lang die Taste "MODE", um die entsprechende kabelgebundene Bedieneinheit als Haupt-Inneneinheit einzustellen.

Wenn das System vorrangig im Master-Slave-Modus betrieben wird, erscheint das Symbol "∠", wenn die Einstellung abgeschlossen ist.

 *ANMERKUNG: In einem System mit einer Master-Inneneinheit können andere Slave-Inneneinheiten als Master-Einheiten eingestellt werden; in diesem Fall wird die ursprüngliche Master-Einheit zu einer Slave-Einheit.*

#### **4.2.2 Anzeige der Betriebsparameter der Inneneinheit**

Die Geräteparameter können sowohl bei eingeschaltetem, als auch bei ausgeschaltetem Gerät überprüft werden:

- **1.** Drücken Sie die Taste "FUNCTION" 5 Sekunden lang, um die Parameteranzeige der Einheit aufzurufen, in der Temperaturzone wird "*C00*" angezeigt.
- **2.** Drücken Sie die Taste "+" oder "-", um den Parametercode auszuwählen.
- 3. Drücken Sie die Taste "ENTER", um zum letzten Schritt zurückzukehren, bis Sie die Parameteranzeige verlassen.

Die Liste der Betriebsparameteranzeigen lautet wie folgt:

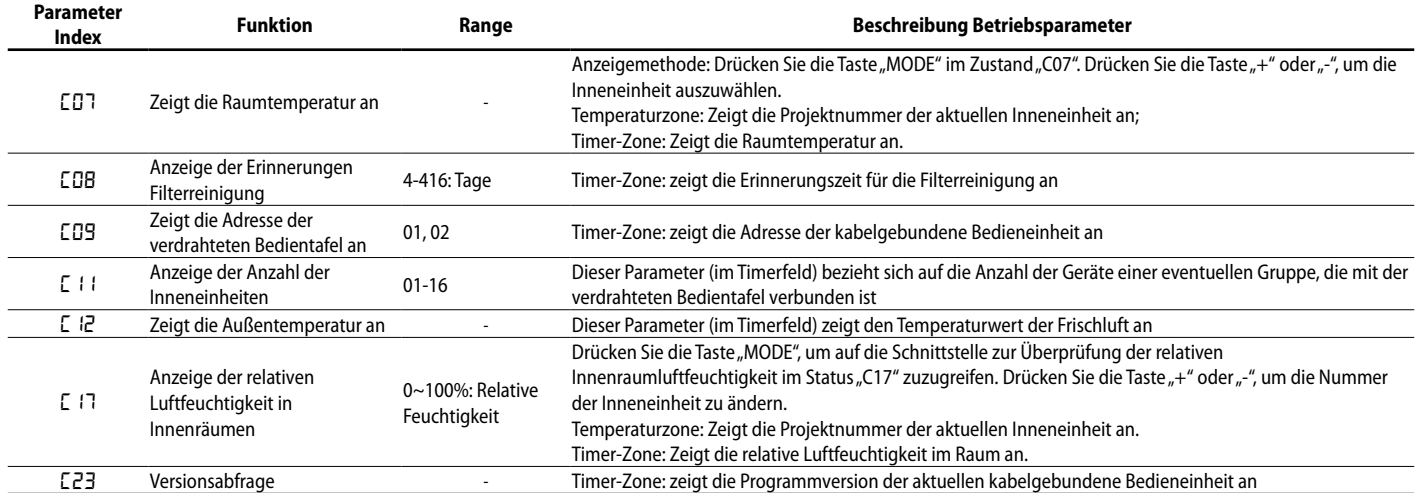

*Anmerkungen:*

1. Im Zustand der Parameteranzeige sind die Tasten "FAN", "TIMER" und "SWING" ungültig. Die Taste "U" drücken, um zur Startseite zurückzukehren, nicht um das Gerät ein-/auszuschalten.

**2.** Im Zustand der Parameteranzeige ist das Signal der Fernbedienung ungültig.

#### **4.2.3 Aktivierung des Menüs zur Änderung der Betriebsparameter der Inneneinheit**

Die Geräteparameter können sowohl bei eingeschaltetem, als auch bei ausgeschaltetem Gerät eingestellt werden:

- 1. Drücken Sie die "FUNCTION"-Taste 5 Sekunden lang und die Temperaturzone zeigt "Eß "an. Drücken Sie die "FUNCTION"-Taste weitere 5 Sekunden lang, um auf die Schnittstelle für die Einstellung der Parameter der kabelgebundenen Bedieneinheit zuzugreifen. In der Temperaturzone wird "PDD" angezeigt.
- 2. Drücken Sie die Taste "+" oder "-", um den Parametercode auszuwählen. Drücken Sie die Taste "MODE", um auf die Parametereinstellung zuzugreifen. In diesem Moment blinkt der Parameterwert.
- 3. Drücken Sie die Taste <sub>"</sub>+" oder <sup>"</sup>-", um den Parameterwert einzustellen und drücken Sie die Taste "ENTER", um die Einstellung abzuschließen.
- 4. Drücken Sie die Taste "ENTER", um zum letzten Schritt zurückzukehren und die Parametereinstellung zu beenden.

Die Liste der Betriebsparametereinstellungen lautet wie folgt:

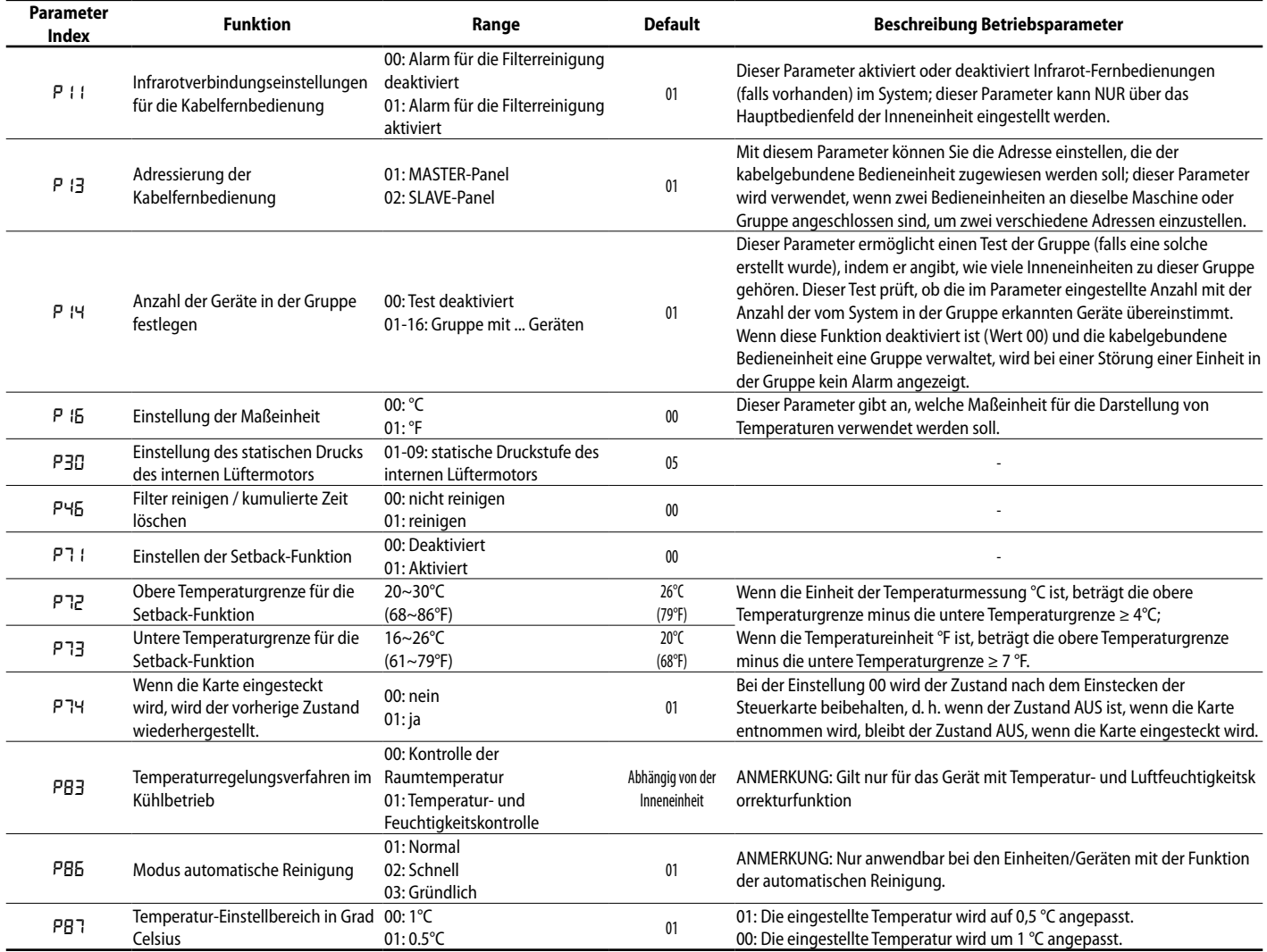

#### *Anmerkungen:*

1. Im Zustand der Parametereinstellung sind die Tasten "FAN", "TIMER" und "SWING" ungültig. Die Taste " U" drücken, um zur Startseite zurückzukehren, nicht um die Einheit ein-/auszuschalten. **2.** Im Zustand der Parametereinstellung ist das Signal der Fernbedienung ungültig.

**ACHTUNG:** Eine versehentliche Änderung dieser Parameter könnte Fehlfunktionen oder den Stillstand der ganzen Anlage verursachen; die Einstellung oder Anpassung dieser Parameter darf ausschließlich vom technischen Kundendienst oder von Personal mit den benötigten Fachkenntnissen vorgenommen werden.

## **5 BEDIENUNGSANLEITUNG**

## **5.1 ON/OFF**

Die Taste " U" drücken, um das Gerät einzuschalten, und drücken Sie die " U", um es auszuschalten. Die Schnittstellen für den Status "ON/OFF" sind uf den Abbildungen dargestellt 5.1 und 5.2 dargestellt.

Abb. 5.1. Schnittstelle ON-Status

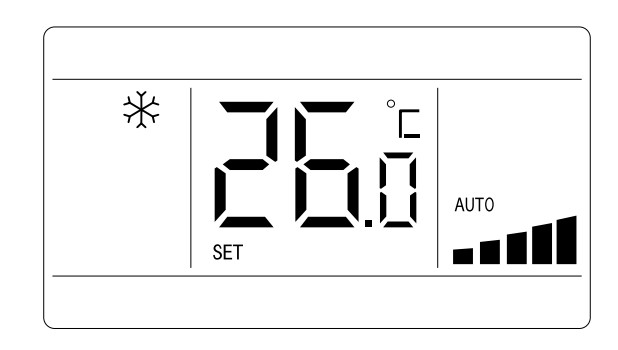

Abb. 5.2: Schnittstelle OFF-Status

A Auto B Kühlung

E Heizen

Oder:

A Auto B Kühlung

E Heizen

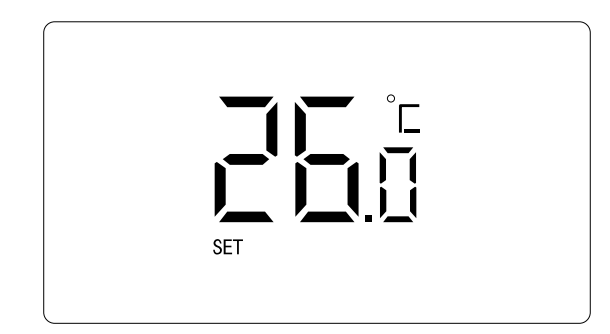

## **5.2 EINSTELLEN DES BETRIEBSMODUS**

Wenn sich das Gerät im Zustand "ON" befindet, auf MODE drücken, um den Modus zu ändern. Er wird in der folgenden Reihenfolge angezeigt:

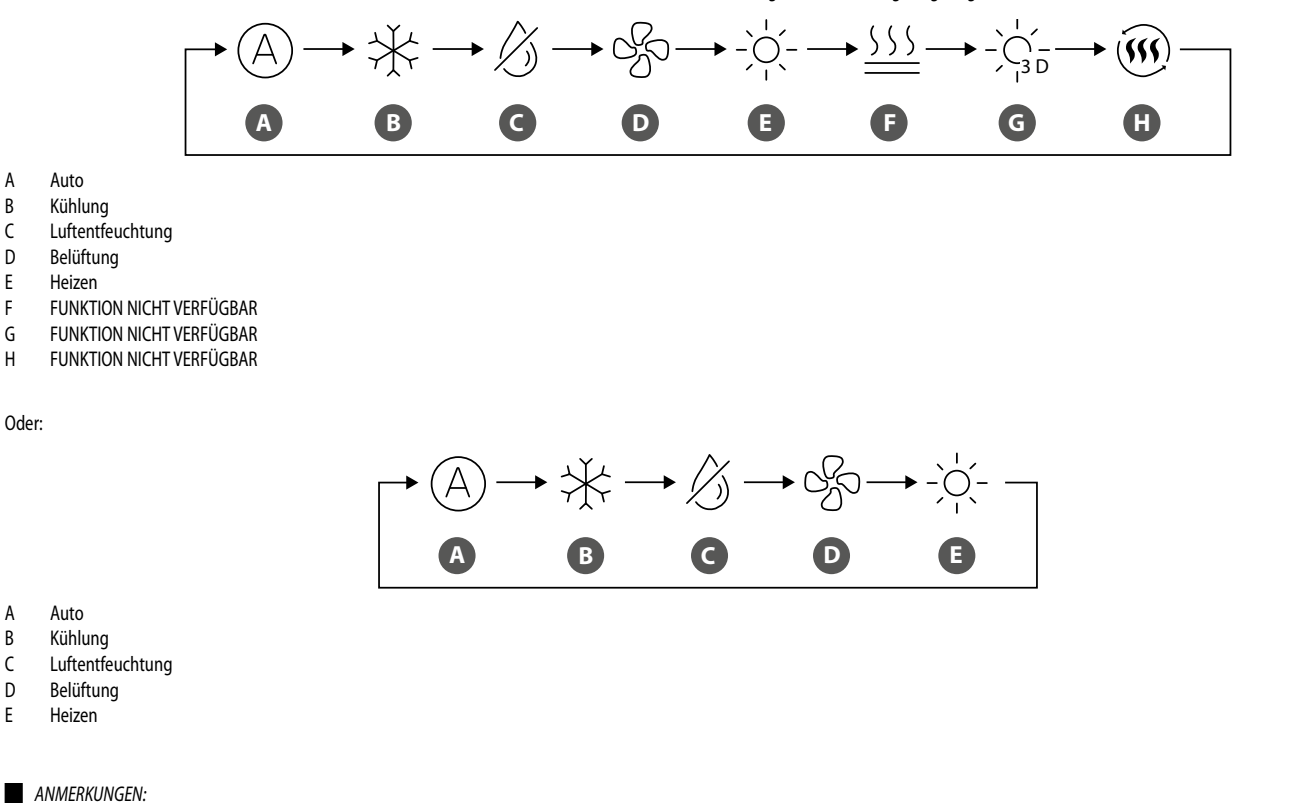

- **1.** Die verfügbaren Modi sind für die verschiedenen Modelle unterschiedlich, das Bedienfeld wählt automatisch den Modus-Einstellbereich entsprechend dem Innengerätemodell.
- **2.** Im Automatikbetrieb, wenn das Innengerät im Kühlbetrieb läuft, erscheinen die Symbole " $\bigoplus$ " und "  $\mathbb{R}^n$ "; wenn das Innengerät im Heizmodus betrieben wird, erscheinen die Symbole " $\bigoplus$ " und "  $\bigcirc \bigcirc_{\neg u}$

## **5.3 EINSTELLEN DER TEMPERATUR**

Drücken Sie bei eingeschaltetem Gerät die Taste "+" oder "-", um die eingestellte Temperatur um 0,5 ° / 1 °C oder 1°F zu erhöhen oder zu senken; halten Sie die Taste "+" oder "-" gedrückt, um die eingestellte Temperatur alle 0,3 Sekunden um 0,5 ° / 1 °C oder 1 °F zu erhöhen oder zu senken. Siehe Abschnitt "4.2.3 Aktivierung des Menüs zur Änderung der Betriebsparameter der Inneneinheit S. 12" für die Methode zur Einstellung des Temperaturbereichs in Grad Celsius.

Im Entfeuchtungsmodus, wenn die Temperatur 16 °C oder 61 °F beträgt, drücken Sie die Taste "-" zweimal, um die Temperatur auf 12 °C oder 54 °F zu senken (wenn die Energiesparfunktion aktiviert ist, kann die Temperatur im Entfeuchtungsmodus nicht auf 12 °C oder 54 °F eingestellt werden).

Wenn die Regelungsmethode im Entfeuchtungsmodus die Feuchtigkeitsregelung ist, drücken Sie die Taste"+" oder"-", um die eingestellte Luftfeuchtigkeit in 5 %-Schritten einzustellen.

Der Einstellbereich für die Luftfeuchtigkeit beträgt 45 % - 75 %, der Standardwert ist 65 %. Die Methode der Feuchtigkeitsregelung im Entfeuchtungsmodus kann nur bei Geräten mit dieser Funktion eingestellt werden.

Siehe Abschnitt "4.2.3 Aktivierung des Menüs zur Änderung der Betriebsparameter der Inneneinheit S. 12" für die Einstellungsmethode.

*Anmerkungen:*

- 1. Nur wenn die kabelgebundene Bedieneinheit die LPG-Einheiten steuert, ist es möglich, die eingestellte Temperatur durch Drücken von "+" oder "-" in der Modalität Auto einzustellen.
- 2. Wenn die Urlaubsfunktion aktiviert ist, kann die eingestellte Temperatur nicht durch Drücken von "+" oder "-" verändert werden.

## **5.4 EINSTELLUNG DER LÜFTUNG**

Wenn das Gerät eingeschaltet ist, können Sie durch Drücken der Taste "FAN" die Ventilatorgeschwindigkeit der Inneneinheit wie unten dargestellt einstellen:

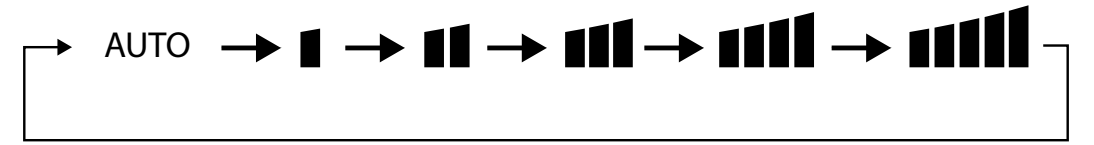

Drücken Sie bei eingeschaltetem Gerät die "FUNCTION"-Taste, um zur Turbo-Funktion zu wechseln, wobei das Symbol "TURBO" blinkt, und drücken Sie dann die Taste "ENTER", um die Turbo-Funktion zu starten oder zu beenden. THRA

Wenn die Turbofunktion aktiviert ist, erscheint das Symbol  $\blacksquare$   $\blacksquare$ 

*ANMERKUNGEN:*

- **1.** In der Betriebsart Entfeuchtung ist die Gebläsedrehzahl niedrig und kann nicht eingestellt werden.
- **2.** Wenn die Gebläsedrehzahl des Innengeräts auf "Auto" eingestellt ist, ändert das Gerät die Gebläsedrehzahl automatisch entsprechend der Raumtemperatur, um die Temperatur stabiler und angenehmer zu machen.

## **5.5 EINSTELLUNG DES TIMERS**

Die kabelgebundene Bedieneinheit ist mit zwei Arten von Zeitschaltuhren ausgestattet: allgemeine Zeitschaltuhr und Zeitschaltuhr.

Die allgemeine Zeitschaltuhr ist eine werkseitige Standardeinstellung. Siehe Abschnitt "4.2.3 Aktivierung des Menüs zur Änderung der Betriebsparameter der Inneneinheit S. 12" für den Timer-Einstellmodus.

#### **5.5.1 Allgemeine Zeitschaltuhr**

Das Ein- und Ausschalten des Geräts zu einer gewünschten Zeit kann über die allgemeine Zeitschaltuhr eingestellt werden.

Timer-Einstellung: Wenn der Timer nicht eingestellt ist, drücken Sie die Taste "TIMER", um die Timer-Einstellung aufzurufen; das Symbol "HOUR" blinkt. Drücken Sie die Taste "+" oder "-", um die Timerzeit einzustellen. Drücken Sie die Taste "TIMER", um die Einstellung zu speichern und die Einstellung zu verlassen.

Timer abbrechen: Wenn der Timer eingestellt ist, drücken Sie die Taste "TIMER", um ihn abzubrechen.

Einstellbereich des Timers: 0,5 - 24 Stunden Halten Sie die Taste "+" oder "-" gedrückt, um die Timerzeit alle 0,3 Sekunden um 0,5 Stunden zu erhöhen oder zu verringern.

#### **5.5.2 Einstellungen der Uhr**

**Uhranzeige**: Wenn der Timer-Einstellungsmodus Uhr-Timer ist, zeigt die Timer-Zone die Systemuhr sowohl im Ein- als auch im Aus-Zustand der Einheit an. Zu diesem Zeitpunkt kann die Uhr eingestellt werden.

Einstellen der Uhr: Drücken Sie die Taste "TIMER" 5 Sekunden lang, um auf die Einstellungen der Uhr zuzugreifen. Drücken Sie die Taste "+" oder "-", um die Uhrzeit um eine Minute zu erhöhen oder zu verringern; halten Sie die Taste "+" oder "-" 5 Sekunden lang gedrückt, um die Uhrzeit um 10 Minuten zu erhöhen oder zu verringern; halten Sie die Taste "+" oder "-" 10 Sekunden lang gedrückt, um die Uhrzeit um 60 Minuten zu erhöhen oder zu verringern.

Drücken Sie die Taste "ENTER" oder die Taste "TIMER", um die Einstellung zu speichern und dann die Einstellung zu verlassen.

#### **5.6 EINSTELLUNG DER SCHWENKUNG DER LUFTAUSLASSLAMELLEN (SWING)**

Bei eingeschalteter Einheit kann die vertikale Schwingungsfunktion der Motorklappe eingestellt werden.

#### **Funktion vertikale Schwenkung des Luftleitbleches**:

Die vertikale Oszillationsfunktion des Luftleitbleches hat zwei Modi: einfache Oszillation und Oszillation mit festem Winkel. Drücken Sie bei ausgeschalteter Einheit die Tasten "SWING" und "+" gleichzeitig 5

Sekunden lang, um den Swing-Modus zu ändern. Das Symbol für die vertikale Schwingung ,<sup> = J</sup>, blinkt während des Wechsels.

- 1. Wenn der einfache Schwingungsmodus eingestellt ist, drücken Sie bei eingeschaltetem Gerät die Taste, SWING", um die vertikale Schwingung zu starten oder zu stoppen.
- **2.** Wenn der Schwenkmodus mit festem Winkel eingestellt ist, drücken Sie bei eingeschaltetem Gerät die Taste "SWING", um den Schwenkwinkel wie folgt kreisförmig einzustellen:

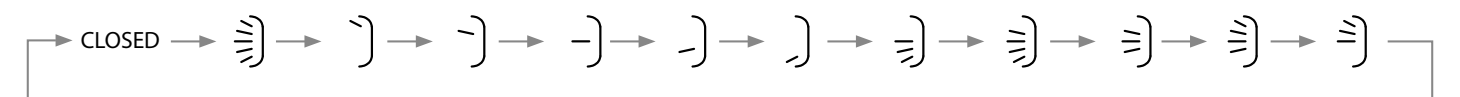

## **5.7 EINSTELLEN DES GERÄUSCHARMEN BETRIEBS**

**Silent-Funktion**: reduziert die Geräusche der Inneneinheiten, um den Silent-Effekt zu erreichen. Die Silent-Funktion verfügt über zwei Modi: Silent-Modus und automatischer Silent-Modus. Sie ist nur in den Modi Auto, Kühlen, Entfeuchten, Lüften und Heizen verfügbar.

Aktivieren Sie den geräuschlosen Betrieb: Drücken Sie die Taste "FUNCTION", um auf die geräuschlose Funktion umzuschalten, und dann die Taste .. O voder auf das Symbol für die automatische Silent-Funktion  $\mathcal{A}$ . Drücken Sie zu diesem Zeitpunkt die Taste "+" oder "-", um von Lautlos auf Automatisch lautlos umzuschalten, und drücken Sie dann die Taste "ENTER", um die Funktion zu aktivieren.

Ausschalten des geräuschlosen Betriebs: Drücken Sie die Taste "FUNCTION", um auf die Silent- Funktion umzuschalten und drücken Sie dann die Taste "ENTER", um die Funktion abzubrechen.

- *Anmerkungen:*
- **1.** Wenn die Silent-Funktion aktiviert ist, läuft der Ventilator des Innengeräts mit niedriger Geschwindigkeit, um das Geräusch des Innenventilatormotors zu reduzieren.
- 2. Wenn die automatische Silent-Funktion aktiviert ist, passt die Inneneinheit die Ventilatorgeschwindigkeit automatisch an die Raumtemperatur an. Nachdem die Raumtemperatur den eingestellten Wert erreicht hat, läuft das Gerät mit dem Ventilator auf niedriger Stufe.

#### **5.8 EINSTELLEN DER FUNKTION FÜR EIN GESUNDES RAUMKLIMA BEI NACHT**

**Funktion Night-Wellness**: In diesem Modus arbeitet das Gerät gemäß der voreingestellten Schlafkurve, um eine angenehme Schlafumgebung zu schaffen.

Aktivieren/Deaktivieren der Funktion Night-Wellness: Drücken Sie bei eingeschaltetem Gerät die Taste "FUNCTION", um zur Funktion Night-Wellness zu wechseln, und dann wird das Symbol . Sente als Angel " " " " Aktivieren/Dea

blinken. Dann auf "ENTER" drücken, um die Funktion zu aktivieren. Wenn die Night-Wellness-Funktion aktiviert ist, wird das Symbol " wist eingeschaltet und die Funktion Stummschaltung oder automatische Stummschaltung ist ebenfalls aktiviert.

Im Auto- oder Lüftungsmodus ist die Funktion "Night Wellness" nicht verfügbar.

## **5.9 EINSTELLEN DER ENERGIESPARFUNKTION**

**Energiesparfunktion Das Klimagerät kann in einem reduzierten Temperaturbereich betrieben werden, indem die Mindesttemperatur in den Modi Kühlen und Entfeuchten und die Höchsttemperatur im Modus Heizen eingestellt wird. Daher können die Energieeinsparungen wie folgt realisiert werden.**

Starten Sie die Energiesparfunktion für die Kühlung: Wenn das Gerät ausgeschaltet ist, drücken Sie die Tasten "TIMER" und "+" gleichzeitig für 5 Sekunden, das Gerät piept und geht in den Energiespar-

modus, die Taste "  $\bigoplus$  wird blinken. Drücken Sie die Taste "MODE", um in den Kühl- oder Entfeuchtungsmodus zu wechseln. Drücken Sie die Taste "+" oder "-", um die Temperaturgrenze für die Energiesparfunktion einzustellen; drücken Sie die Taste "ENTER", um die Funktion zu starten.

Abb. 5.4: Einstellen der Energiesparfunktion für den Kühlbetrieb

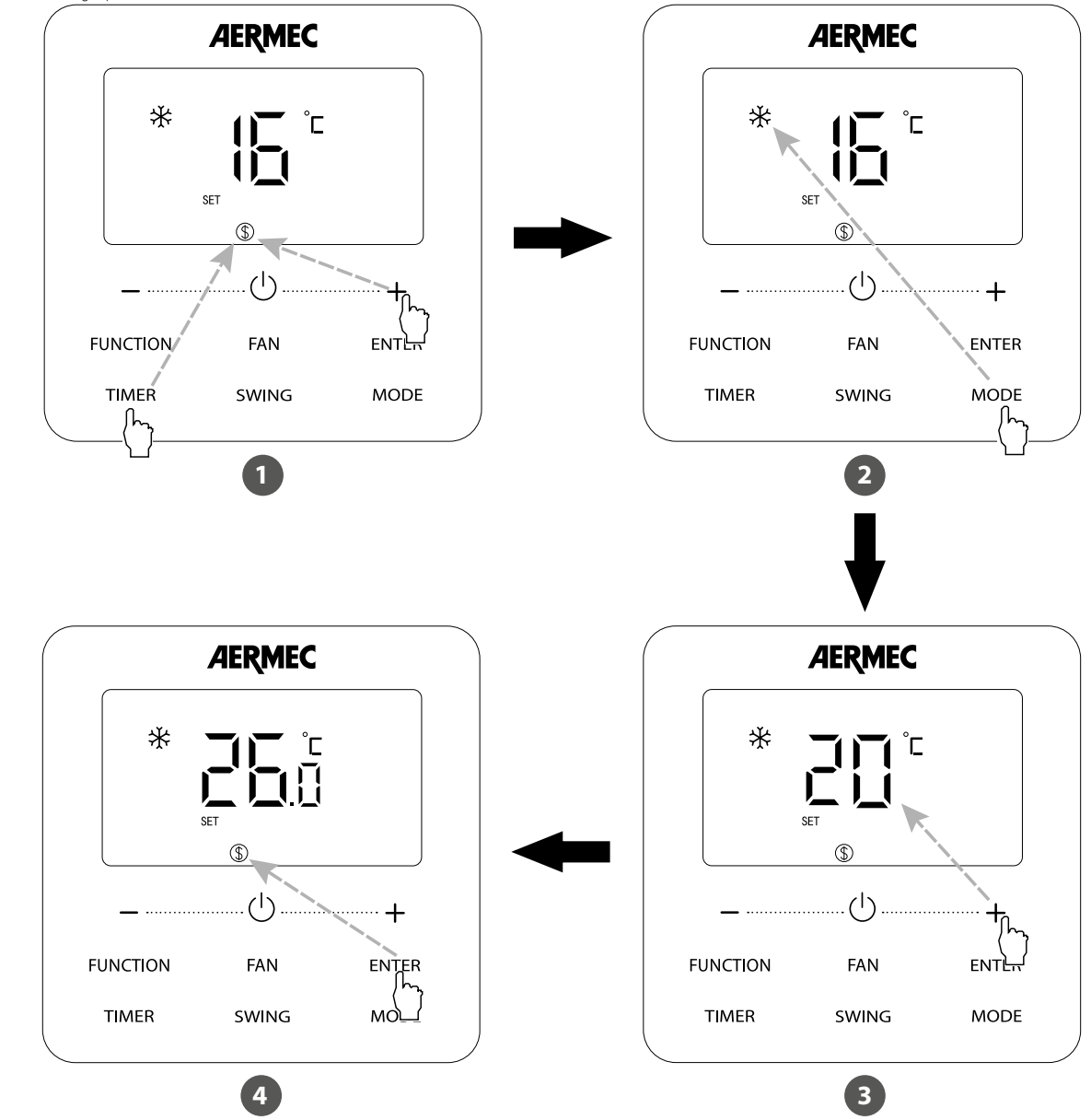

- 1 Drücken Sie die Tasten "TIMER" und "+" für 5 Sekunden und stellen Sie die Energiesparfunktion bei ausgeschaltetem Gerät ein
- 2 Drücken Sie die Taste "MODE" und wählen Sie den Modus Kühlen oder Entfeuchten
- 3 Drücken Sie die "+" oder "-" Taste, um die Mindesttemperatur einzustellen
- 4 Drücken Sie die "ENTER"-Taste, um die Energiesparfunktion zu aktivieren.

Starten Sie die Energiesparfunktion für die Heizung: Wenn das Gerät ausgeschaltet ist, drücken Sie die Tasten "TIMER" und "+" gleichzeitig für 5 Sekunden, das Gerät piept und geht in den Energiesparmodus, die Taste "  $\bigoplus$  wird blinken. Drücken Sie die Taste "MODE", um in den Heizmodus zu wechseln. Drücken Sie die Taste "+" oder "-", um die Temperaturgrenze für die Energiesparfunktion einzustellen; drücken Sie die Taste "ENTER", um die Funktion zu starten. Nach dem Starten der Funktion wird das Symbol " $\bigcirc$  " für alle Modi, bei ein- oder ausgeschaltetem Gerät.

·Löschen der Energiesparfunktion: Wenn das Gerät ausgeschaltet ist, drücken Sie die Tasten "TIMER" und "+" 5 Sekunden lang, um die Energiespareinstellungen aufzurufen. Drücken Sie die Taste "ENTER", um die Funktion abzubrechen.

 *ANMERKUNG: Wenn die Energiesparfunktion aktiviert ist und die eingestellte Temperatur den Grenzwert für die Funktion überschreitet, das Symbol " " blinkt dreimal und die Einheit gibt dann nacheinander zwei Töne ab.*

## **5.10 EINSTELLUNG DER FILTERREINIGUNGSERINNERUNG**

Funktion Erinnerung an die Filterreinigung: Die Einheit speichert ihre Betriebszeit. Wenn die eingestellte Zeit abgelaufen ist, erinnert Sie diese Funktion daran, den Filter zu reinigen. Ein verschmutzter Filter führt zu schlechter Heiz- und Kühlleistung, anormalem Schutz, Ansammlung von Bakterien usw.

**Aktivieren Sie die Funktion zur Erinnerung an die Filterreinigung**: Wenn das Gerät eingeschaltet ist, drücken Sie die Taste "FUNCTION" und wählen Sie Erinnerung Filterreinigung, das Symbol " " wird blinken. Drücken Sie die Taste "+" oder "-", um die Reinigungsstufe einzustellen. Der Bereich liegt zwischen 00, 10 und 39. Drücken Sie "ENTER", um diese Funktion zu aktivieren.

Deaktivieren Sie die Funktion zur Erinnerung an die Filterreinigung: Wenn das Gerät eingeschaltet ist und diese Funktion aktiviert wurde, drücken Sie die Taste "FUNCTION" und wählen Sie "Clean".

Dann wird das Symbol " " wird blinken. Stellen Sie die Reinigungsstufe auf 00 und drücken Sie "ENTER", um diese Einstellung abzubrechen.

Wenn die Zeit für die Filterreinigungserinnerung abgelaufen ist, wird das Symbol " " aufleuchten, um Sie daran zu erinnern, den Filter zu reinigen. Es gibt zwei Möglichkeiten, die Erinnerung an die Filterreinigung zu löschen:

1. Die Taste " Wzweimal innerhalb einer Sekunde, um die Erinnerung abzubrechen, die dann auf die ursprüngliche Reinigungsstufe zurückgesetzt wird.

2. Drücken Sie die Taste "FUNCTION", um zur Filterreinigungserinnerungsfunktion zu wechseln, und drücken Sie dann "ENTER", um die Erinnerung abzubrechen, und die Zeit wird entsprechend der ursprünglichen Reinigungsstufe wiederholt. Die Reinigungserinnerung kann nur aufgehoben werden, wenn die Reinigungsstufe in der Funktionseinstellung nicht zurückgesetzt wurde.

#### *HINWEIS:*

Beschreibung des Reinigungsgrads: Wenn die Funktion zur Erinnerung an die Filterreinigung eingestellt ist, werden in der Zeitzone zwei Ziffern angezeigt, von denen die erste den Verschmutzungsgrad des Betriebsorts und die zweite die Betriebszeit des Innengeräts angibt.

#### Es gibt vier Arten von Situationen:

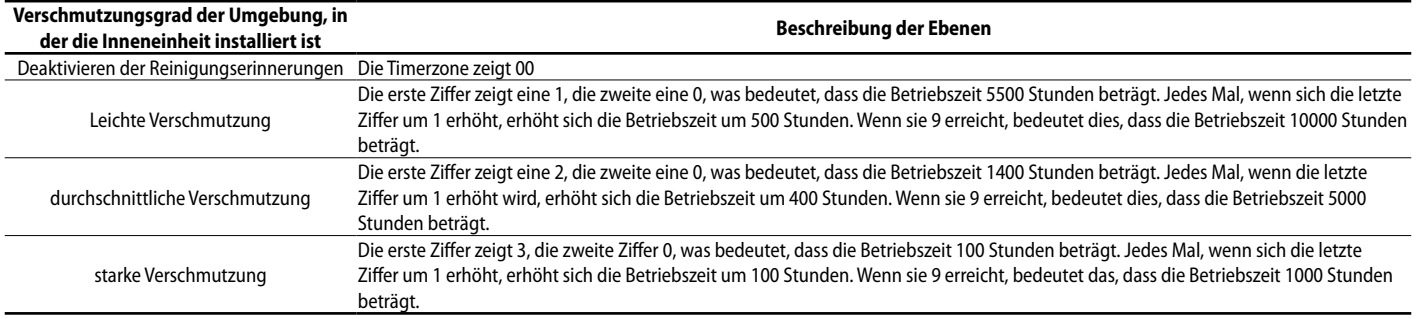

## **5.11 EINSTELLEN DES GEBLÄSENACHLAUFS (X-FAN)**

Funktion "X-FAN": Nachdem die Einheit ausgeschaltet wurde, wird das Wasser im Verdampfer der Inneneinheit automatisch verdampft, um die Bildung von Schimmel zu vermeiden.

Im Kühl- oder Entfeuchtungsmodus auf "FUNCTION" drücken, bis die Einheit die Schnittstelle für die Einstellung des Gebläsenachlaufs (X-FAN) öffnet, das Symbol " " blinkt. Dann auf "ENTER" drücken, um die Funktion zu aktivieren.

## **5.12 EINSTELLEN DER FUNKTION I-DEMAND**

**Funktion I-DEMAND**: Das Gerät arbeitet in der Modalität "*SE*", um Energie zu sparen. Die Funktion I-DEMAND kann nur im Kühlbetrieb verwendet werden.

Drücken Sie im Kühlmodus die "FUNCTION"-Taste, um I-DEMAND zu wählen. Das Symbol " " wird blinken. Dann auf "ENTER" drücken, um die Funktion zu aktivieren.

#### **5.13 EINSTELLEN DER URLAUBSFUNKTION**

**Ferienfunktion**: Sie dient der Aufrechterhaltung der Innentemperatur, damit sich das Gerät nach dem Einschalten schnell aufwärmen kann. Diese Funktion kann nur im Heizmodus verwendet werden.

Drücken Sie im Heizmodus die Taste "FUNCTION", um die Ferienfunktion zu wählen. Das Symbol " $\Box$ " wird blinken. Dann auf "ENTER" drücken, um die Funktion zu aktivieren.

#### **5.14 FUNKTION SPERRE BEDIENEINHEIT**

Funktion Bedienfeldsperre: Der Fernüberwachungsmonitor oder die Zentrale kann die entsprechenden Funktionen der kabelgebundenen Bedieneinheit deaktivieren, um die Funktionen der Fernbedienung zu realisieren.

Wenn der Fernüberwachungsmonitor oder die zentrale Steuereinheit die Bedienfeldsperrfunktion auf der kabelgebundenen Bedieneinheit aktiviert, wird das Symbol " <sup>^</sup> angezeigt. Wenn der Benutzer die Bedienung über die kabelgebundene Bedieneinheit wünscht, wird das Symbol "<sup>20</sup>" angezeigt, um Sie daran zu erinnern, dass die Funktionen deaktiviert sind.

## **5.15 FUNKTION TASTENSPERRE**

**Tastensperre Funktion**: Wenn das Gerät normal ein- oder ausgeschaltet ist, wird durch gleichzeitiges Drücken der Tasten "+" und "-" für 5 Sekunden die Tastensperre aktiviert, die Taste  $\Box$  erscheint auf dem Display. Drücken Sie erneut 5 Sekunden lang gleichzeitig auf "+" und "-", um diese Funktion zu deaktivieren. Alle anderen Tasten sind deaktiviert, wenn diese Funktion aktiv ist.

## **5.16 FUNKTION GATE CONTROL**

Funktion Gate Control: Wenn die Gate Control-Funktion vorhanden ist, kann der Benutzer eine Karte einstecken, um das Gerät einzuschalten, dere eine Karte herausziehen, um das Gerät auszuschalten.

Wenn die Karte wieder eingesetzt wird, stellt das Gerät den im Speicher verbliebenen Vorgang wieder her. Wenn die Karte herausgezogen (oder falsch eingesetzt) wird, leuchtet das Symbol " $\Box$ " auf, und weder die Fernbedienung noch das verdrahtete Bedienfeld funktionieren, und das Symbol " [1] " blinkt.

Wenn das Zubehör ECD10 (Gate Controller) installiert ist, muss keine Funktion auf der kabelgebundenen Bedieneinheit aktiviert werden. Die Konfiguration wird von dem Gate Controller verwaltet. Das Verfahren *zur Freigabe ist ausschließlich im Handbuch des Zubehörs beschrieben.*

## **5.17 ABFRAGE DER INNENTEMPERATUR MIT EINER TASTE**

Halten Sie auf der Startseite die Taste "ENTER" 5 Sekunden lang gedrückt, und die kabelgebundene Bedieneinheit Bedienfeld zeigt 5 Sekunden lang die Innentemperatur an. Innerhalb von 5 Sekunden nach dem Drücken einer beliebigen Taste können Sie die Anzeige der Innentemperatur sofort beenden und wie gewohnt auf Anweisungen reagieren.

## **5.18 FUNKTION AUTOMATISCHE REINIGUNG**

Auf der Startseite die Tasten "MODUS" und "TIMER" 5 Sekunden lang gedrückt halten, um die automatische Reinigungsfunktion zu aktivieren oder zu deaktivieren. Wenn die Funktion aktiviert ist und das Gerät noch nicht in den automatischen Reinigungsmodus gegangen ist, leuchtet das Symbol " the " immer; wenn das Gerät in den automatischen Reinigungsmodus geht, blinkt das Symbol " the " Die Taste " drücken, "um den Modus der automatischen Reinigung zu verlassen, wird das Symbol " " erlöschen, wenn die Einheit/das Gerät den Modus verlässt. Alle anderen Tasten sind nicht aktiv, wenn das Symbol "  $\overline{+}$  noch immer leuchtet oder blinkt

Abb. 5.5: Aktivierung der automatischen Reinigungsfunktion

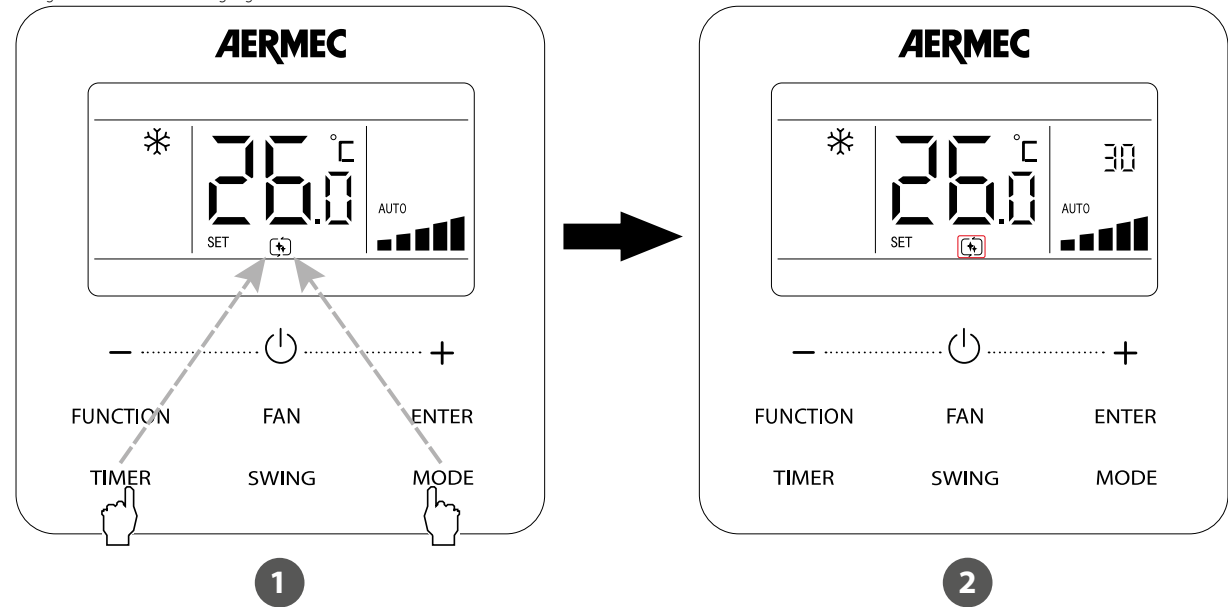

Drücken Sie die Tasten "MODE" und "TIMER" 5 Sekunden lang, um die automatische Reinigungsfunktion bei ein- oder ausgeschaltetem Gerät einzustellen

2 Nachdem das Gerät in den automatischen Reinigungsmodus übergegangen ist, erscheint das Symbol (14)

#### *Anmerkungen:*

- Diese Funktion ist nur anwendbar bei den Einheiten/Geräten mit der Funktion der automatischen Reinigung.
- Wenn die Einheit/das Gerät beschädigt ist, kann die Funktion der automatischen Reinigung nicht aktiviert werden.
- Wenn die Selbstreinigungsfunktion aktiv ist, treten Phänomene wie Kondensation am Verdampfer des Innengeräts, Flüssigkeitsströmungsgeräusche und Änderungen der Raumtemperatur und Luftfeuchtigkeit auf, die den Komfort beeinträchtigen. Es wird empfohlen, die Funktion zu verwenden, wenn sich keine Personen im Raum befinden. Um die Reinigungswirkung zu gewährleisten, wird empfohlen, die automatische Reinigungsfunktion alle drei Monate zu aktivieren.
- Die Wirkung der automatischen Reinigung fällt geringer aus, wenn die Luftfeuchtigkeit im Raum niedrig ist.
- Es wird empfohlen die Funktion der automatischen Reinigung bei einer Außentemperatur von 10°C~40°C durchzuführen. Ansonsten schaltet sich die Funktion vorzeitig ab.

## **5.19 FUNKTION "SETBACK"**

Die Setback-Funktion sorgt nach der Einstellung der maximalen und minimalen Temperaturgrenze dafür, dass der gewünschte Temperaturbereich in einem Raum eingehalten wird.

Die Setback-Funktion hat die folgende Logik:

- Die Funktion muss über den Parameter *P71* aktiviert, über den Parameter *P72* ein Höchstwert und über den Parameter *P73* ein Mindestwert eingestellt werden (siehe Abschnitt "4.2.3 Aktivierung des Menüs zur Änderung der Betriebsparameter der Inneneinheit S. 12"). Die beiden Grenzwerte müssen eine Mindestdifferenz von 4°C aufweisen.
- Die Funktion ist nur verfügbar, wenn die kabelgebundene Bedieneinheit auf OFF steht.
- Wenn die Raumtemperatur unter dem Mindestwert liegt, startet die Einheit in den Heizbetrieb, bis der eingestellte Mindestwert erreicht ist; sobald dieser erreicht ist, wechselt die Einheit in den Lüftungsbetrieb.
- Wenn die Raumtemperatur über dem Höchstwert liegt, schaltet die Einheit in den Kühlbetrieb, bis der eingestellte Höchstwert erreicht ist; sobald dieser erreicht ist, wechselt die Einheit in den Lüftungsbetrieb.
- Auf dem Display der kabelgebundenen Bedientafel wird der Code "*A9*" angezeigt, wenn sich das Gerät dem Sollwert nähert; wenn die Raumtemperatur innerhalb der eingestellten Grenzen liegt, wird der Code "*A9*" nicht angezeigt.
- Wenn die Umgebungstemperatur innerhalb der eingestellten Grenzwerte liegt, bleibt das Gerät ausgeschaltet; überschreitet die Umgebungstemperatur den Maximal- oder Minimalwert, schaltet es sich wie in den vorherigen Abschnitten beschrieben ein.

#### *Anmerkungen:*

- **1.** Die Setback-Funktion ist standardmäßig deaktiviert; sie kann durch Einstellung des Parameters P71 aktiviert oder deaktiviert *werden*.
- **2.** Wenn die Bedienfeldsperrfunktion des Fernüberwachungsgeräts oder der zentralen Steuerung aktiviert ist, kann die kabelgebundene Bedieneinheit die Setback-Funktion nicht aufrufen oder verlassen.
- **3.** Wenn sich die Einheit im Setback-Betrieb befindet, kann die kabelgebundenen Slave-Bedieneinheit die Energiesparfunktion nicht einstellen und kann keine Einstellungen anzeigen oder empfangen.
- **4.** Während des Betriebs wird als Raumtemperatur-Sonde jene am Gerät der kabelgebundene Bedieneinheit verwendet.

#### **Betriebslogik für den Setback-Betrieb**

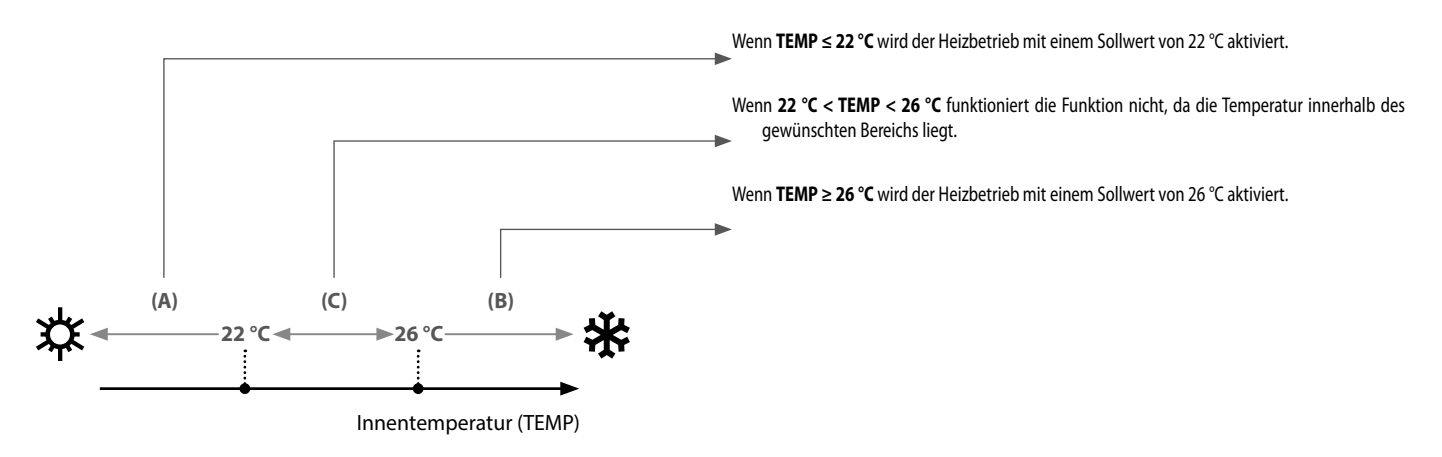

## **5.20 FUNKTION ZUR ENTFEUCHTUNG BEI NIEDRIGEN TEMPERATUREN**

Im Entfeuchtungsmodus, wenn die eingestellte Temperatur 16°C beträgt, drücken Sie zweimal die Taste "-" und die eingestellte Temperatur ändert sich auf 12°C, dann schaltet das Gerät in die Entfeuchtungsfunktion bei niedrigen Temperaturen.

Wenn die Entfeuchtungsfunktion bei niedrigen aktiviert ist, drücken Sie die Taste "+" oder wechseln Sie den Modus, um die Funktion zu verlassen.

## **5.21 SPEICHERFUNKTION**

- 1. Drücken Sie im EIN- oder AUS-Zustand die "FUNCTION"-Taste für ca. 5 Sekunden und die Temperaturzone zeigt "CDO"; Drücken Sie dann dreimal schnell die Taste "MODE";
- **2.** Drücken Sie die Taste "FUNCTION" für weitere 5 Sekunden, um auf die Parametereinstellung der kabelgebundenen Bedieneinheit zuzugreifen. In der Temperaturzone wird "*P00*" angezeigt.
- 3. Drücken Sie die Taste "+" oder "-", um den Parametercode "P15" auszuwählen. Drücken Sie die Taste "MODE", um auf die Parametereinstellung zuzugreifen. Jetzt blinkt der Parameterwert. Drücken Sie die Taste "+" oder "-", um den Parameterwert einzustellen und drücken Sie die Taste "ENTER", um die Einstellung abzuschließen. Wenn der Parameterwert "01" ist, ist die Speicherfunktion eingestellt. Wenn der Parameterwert "00" ist, ist die Speicherfunktion nicht eingestellt. Der Standardwert des Parameters ist "01".

Wenn die Speicherfunktion nicht eingestellt wurde, bleibt das Gerät nach einem Stromausfall ausgeschaltet, wenn es wieder eingeschaltet wird. Wenn die Speicherfunktion im Bedienfeld eingestellt ist, kehrt das Gerät nach einem Stromausfall in den Betriebszustand zurück, in dem es sich vor dem Stromausfall befand, wenn es wieder eingeschaltet wird.

## **5.22 EINSTELLUNG DES GERÄTS VON FAHRENHEIT (°F) AUF CELSIUS (°C)**

- 1. Drücken Sie im EIN- oder AUS-Zustand die "FUNCTION"-Taste für ca. 5 Sekunden und die Temperaturzone zeigt "CDO"; Drücken Sie dann dreimal innerhalb einer Sekunde die Taste "MODE";
- **2.** Drücken Sie die Taste "FUNCTION" für weitere 5 Sekunden, um auf die Parametereinstellung der kabelgebundenen Bedieneinheit zuzugreifen. In der Temperaturzone wird "*P00*" angezeigt.
- 3. Drücken Sie die Taste "+" oder "-", um den Parametercode "P16 auszuwählen. Drücken Sie die Taste "MODE", um auf die Parametereinstellung zuzugreifen. Jetzt blinkt der Parameterwert. Drücken Sie die Taste "+" oder "-", um den Parameterwert einzustellen und drücken Sie die Taste "ENTER", um die Einstellung abzuschließen. Wenn der Parameterwert "01" ist, ist wird Fahrenheit (°F) als Einheit verwendet; wenn der Parameterwert "00" ist, wird Celsius (°C) als Einheit verwendet. Der Standardwert des Parameters ist '00'.

## **5.23 ANFORDERUNG DER STÖRUNGSHISTORIE**

Drücken Sie im EIN- oder AUS-Zustand die "FUNCTION"-Taste für ca. 5 Sekunden und die Temperaturzone zeigt "*C00*"; Drücken Sie dann dreimal innerhalb einer Sekunde die Taste "MODE".

Sie können dann wählen:

- 1. Abfrage der Störungshistorie des Innengeräts: Drücken Sie die Taste "+" oder "-", um den Parameter "ED5" auszuwählen. Drücken Sie die 'MODE'-Taste, um auf die Schnittstelle zur Anzeige der Störungshistorie des Innengeräts zuzugreifen. Wenn es mehr als ein Innengerät im Netzwerk gibt, drücken Sie die '+' oder '-' Taste und drücken Sie die Taste 'MODE', um das Innengerät auszuwählen. Drücken Sie die Taste "+" oder "-", um die 5 letzten Störungen anzuzeigen. Der jeweilige Fehlercode blinkt im Temperaturanzeigebereich. Die fünfte angezeigte Störung ist die letzte.
- 2. Abfrage der Störungshistorie des Außengeräts: Drücken Sie die Taste "+" oder "-", um den Parametercode "n6" auszuwählen. Drücken Sie die "MODE"-Taste, um auf die Schnittstelle zur Anzeige der Störungshistorie des Außengeräts zuzugreifen. Wenn es mehr als ein Außengerät im Netzwerk gibt, drücken Sie die '+' oder '-' Taste und

drücken Sie die Taste 'MODE', um das Außengerät auszuwählen. Drücken Sie die Taste "+" oder "-", um die 5 letzten Störungen anzuzeigen. Der jeweilige Fehlercode blinkt im Temperaturanzeigebereich. Die fünfte angezeigte Störung ist die letzte.

## **5.24 EINSTELLEN DES ZU VERWENDENDEN RAUMTEMPERATURFÜHLERS**

- Drücken Sie im EIN- oder AUS-Zustand die "FUNCTION"-Taste für ca. 5 Sekunden und die Temperaturzone zeigt "*C00*"; Drücken Sie dann dreimal innerhalb einer Sekunde die Taste "MODE";
- Drücken Sie die Taste "FUNCTION" für weitere 5 Sekunden, um auf die Parametereinstellung der kabelgebundenen Bedieneinheit zuzugreifen. In der Temperaturzone wird "*P00*" angezeigt.
- Drücken Sie die Taste "+" oder "-", um den Parameter*P20*" auszuwählen. Drücken Sie die Taste "MODE", um auf die Parametereinstellung zuzugreifen. Jetzt blinkt der Parameterwert. Drücken Sie die Taste "+" oder "-", um den Parameterwert einzustellen und drücken Sie die Taste "ENTER", um die Einstellung abzuschließen.

#### Es gibt 3 Auswahlmöglichkeiten:

- **1.** Wenn der Parameterwert "01" ist, wird der Fühler auf der Ansaugseite des Innengeräts so eingestellt, dass er die Raumtemperatur misst.
- **2.** Wenn der Parameterwert "02" ist, wird der Fühler an der kabelgebundenen Bedieneinheit so eingestellt, dass er die Raumtemperatur misst.
- **3.** Wenn der Wert des Parameters "03" ist, wird der Fühler auf der Ansaugseite des Innengeräts so eingestellt, dass er im Kühl-, Entfeuchtungs- und/oder Lüftungsbetrieb die Raumtemperatur misst; im Heizbetrieb wird der Fühler auf der kabelgebundenen Bedieneinheit gewählt.

#### **5.25 KORREKTUREINSTELLUNG AN DER RAUMTEMPERATUR**

- 1. Drücken Sie im EIN- oder AUS-Zustand die "FUNCTION"-Taste für ca. 5 Sekunden und die Temperaturzone zeigt "CDD"; Drücken Sie dann dreimal innerhalb einer Sekunde die Taste "MODE";
- **2.** Drücken Sie die Taste "FUNCTION" weitere 5 Sekunden lang, um auf die Parametereinstellung der kabelgebundenen Bedieneinheit zuzugreifen. In der Temperaturzone wird "*P00*" angezeigt.

Sie können dann wählen:

- Abgleich des Temperaturfühlers im Kühl-, Entfeuchtungs- und/oder Lüftungsbetrieb: Drücken Sie die Taste "+" oder "-", um den Parameter "P2<sup>1</sup> auszuwählen. Drücken Sie die Taste "MODE", um auf die Parametereinstellung zuzugreifen. Jetzt blinkt der Parameterwert. Drücken Sie die Taste ..+" oder ..-", um den Parameterwert einzustellen und drücken Sie die Taste .. ENTER", um die Einstellung abzuschließen. Der Einstellbereich für den Abgleichswert liegt zwischen -15 und +15.
- $-$  Abgleich des Temperaturfühlers im Heizbetrieb: Drücken Sie die Taste<sub>n</sub>+" oder <sub>"</sub>", um den Parameter <sub>"</sub>P22" auszuwählen. Drücken Sie die Taste "MODE", um auf die Parametereinstellung zuzugreifen. Jetzt blinkt der Parameterwert. Drücken Sie die Taste "+" oder "-", um den Parameterwert einzustellen und drücken Sie die Taste "ENTER", um die Einstellung abzuschließen. Der Einstellbereich für den Abgleichswert liegt zwischen -15 und +15.

## **5.26 EINSTELLEN DER NUTZFÖRDERHÖHE FÜR DIE VENTILATOREN DER INNENGERÄTE MIT KANALISIERUNG**

- 1. Drücken Sie im EIN- oder AUS-Zustand die "FUNCTION"-Taste für ca. 5 Sekunden und die Temperaturzone zeigt "CDD"; Drücken Sie dann dreimal innerhalb einer Sekunde die Taste "MODE";
- **2.** Drücken Sie die Taste "FUNCTION" für weitere 5 Sekunden, um auf die Parametereinstellung der kabelgebundenen Bedieneinheit zuzugreifen. In der Temperaturzone wird "*P00*" angezeigt.
- 3. Drücken Sie die Taste<sub>at</sub> +" oder <sub>a</sub>-", um den ParameterP30" auszuwählen. Drücken Sie die Taste "MODE", um auf die Parametereinstellung zuzugreifen. Jetzt blinkt der Parameterwert im Temperaturanzeigebereich. Drücken Sie die Taste, +" oder "-", um den Parameterwert einzustellen und drücken Sie die Taste "ENTER", um die Einstellung abzuschließen.

Der Einstellbereich für den Parameterwert liegt zwischen 01 und 09.

Für die Einheiten stehen fünf Auswahlmöglichkeiten zur Verfügung LPG\_D:

- P3 (LCD-Display 03)
- P4 (LCD-Display 04)
- P5 (LCD-Display 05)
- P6 (LCD-Display 06)
- P7 (LC-Display 07)

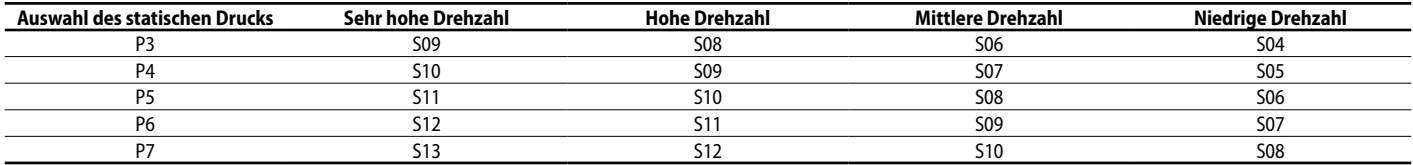

#### *Anmerkungen:*

- **1.** Der externe statische Druck (ESP) kann über die Fernbedienung in 5 Stufen verändert werden.
- Die Standardeinstellung des ESP-Modus ist der Parameter "P05", d. h. nominales ESP.
- **3.** Mit der Fernbedienung können Sie Turbo, H, M und L einstellen.

Für LPG\_DH-Geräte stehen 9 Auswahlmöglichkeiten zur Verfügung:

- P1 (LCD-Display 01)
- P2 (LCD-Display 02)
- P3 (LCD-Display 03)
- P4 (LCD-Display 04)
- P5 (LCD-Display 05)
- P6 (LCD-Display 06)
- P7 (LC-Display 07)
- P8 (LCD-Display 08)
- P9 (LC-Display 09)
- Hinweis: Die Parameter P01, P02, P03, P04, P05, P06, P07, P08, P09 können im Lüftungsmodus des Innengeräts ausgewählt werden, was bedeutet, dass verschiedene Kombinationsmöglichkeiten des Lüftungs*modus verschiedenen statischen Drücken entsprechen. Der werkseitig eingestellte Modus ist P05. Der Modus kann über die kabelgebundene Bedieneinheit eingestellt werden. S01, S02, S03......S12, S13 bedeutet, dass die Drehzahl des Innengeräts von der niedrigsten zur höchsten Drehzahl geht.*

Kombinationsverhältnis der statischen Drücke

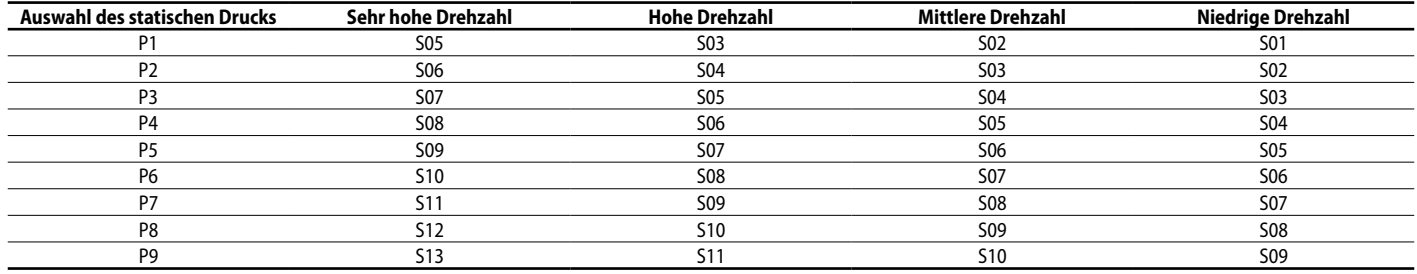

## **5.27 EINSTELLUNG DER KABELGEBUNDENEN MASTER- UND SLAVE-BEDIENEINHEIT**

1. Drücken Sie im EIN- oder AUS-Zustand die "FUNCTION"-Taste für ca. 5 Sekunden und die Temperaturzone zeigt "E<sup>C</sup>D"; Drücken Sie dann dreimal innerhalb einer Sekunde die Taste "MODE";

**2.** Drücken Sie die Taste "FUNCTION" für weitere 5 Sekunden, um auf die Parametereinstellung der kabelgebundenen Bedieneinheit zuzugreifen. In der Temperaturzone wird "*P00*" angezeigt.

3. Drücken Sie die Taste "+ " oder "-", um den Parameter "P13" auszuwählen. Drücken Sie die Taste "MODE", um auf die Parametereinstellung zuzugreifen. Jetzt blinkt der Parameterwert im Temperaturanzeigebereich. Drücken Sie die Taste "+" oder "-", um den Parameterwert einzustellen und drücken Sie die Taste "ENTER", um die Einstellung abzuschließen.

Es gibt 2 Auswahlmöglichkeiten:

- Wenn der Parameterwert "01" ist, wird die kabelgebundene Bedieneinheit als Master eingestellt.
- Wenn der Parameterwert "02" ist, wird die kabelgebundene Bedieneinheit als Slave eingestellt.

## **5.28 TASTE ZUM EINSTELLEN DER ADRESSE DER INTERNEN EINHEIT (CC2)**

So verwenden Sie das Zubehör Zentralisierung richtig CC2Jede Inneneinheit (bis zu maximal 36) muss eine eindeutige serielle Adresse haben.

Die Geräteparameter können sowohl bei eingeschaltetem, als auch bei ausgeschaltetem Gerät eingestellt werden:

- 1. Drücken Sie die Taste "FUNCTION" 5 Sekunden lang und die Temperaturzone zeigt "COO".
- 2. Drücken Sie die "MODE"-Taste dreimal in Abständen von weniger als 1 Sekunde.
- 3. Drücken Sie die Taste "FUNCTION" weitere 5 Sekunden lang, um auf die Schnittstelle für die Einstellung der verdrahteten Bedienfeldparameter zuzugreifen. In der Temperaturzone wird "PDD" angezeigt.
- **4.** Drücken Sie die Taste "+" oder "-", um den Parameter "P42" auszuwählen.
- 5. Drücken Sie die Taste "MODE", um auf die Parametereinstellung zuzugreifen. In diesem Moment blinkt der Parameterwert.
- 6. Drücken Sie die Taste "+" oder "-", um den Parameterwert (1 bis 36) einzustellen und drücken Sie die Taste "ENTER", um die Einstellung abzuschließen.
- **7.** Drücken Sie die Taste "ENTER", um zum letzten Schritt zurückzukehren, bis Sie die Parametereinstellung verlassen haben.

# **Achtung:**

- Um Kommunikationsfehler zu vermeiden, beachten Sie bitte, dass Inneneinheiten keine identischen seriellen Adressen haben dürfen.
- An die zentrale Steuerung können CC2 maximal 36 Inneneinheiten angeschlossen werden.
- Das Zubehör MINIMODBUS20 ist obligatorisch für den Anschluss von Geräten an die zentrale Steuerung CC2 (Zubehör muss separat erworben werden).

## **5.29 TASTE ZUM EINSTELLEN DER ADRESSE DER INTERNEN EINHEIT (BMS)**

Um die Inneneinheiten mit einem Verwaltungssystem eines Drittanbieters (BMS) zu verwalten, muss jede Inneneinheit (bis zu einer Höchstzahl von 255) eine eindeutige serielle Adresse haben. Die Geräteparameter können sowohl bei eingeschaltetem, als auch bei ausgeschaltetem Gerät eingestellt werden:

- 1. Drücken Sie die Taste "FUNCTION" 5 Sekunden lang und die Temperaturzone zeigt "CDD".
- **2.** Drücken Sie die "MODE"-Taste dreimal in Abständen von weniger als 1 Sekunde.
- **3.** Drücken Sie die Taste "FUNCTION" weitere 5 Sekunden lang, um auf die Schnittstelle für die Einstellung der verdrahteten Bedienfeldparameter zuzugreifen. In der Temperaturzone wird "*P00*" angezeigt.
- **4.** Drücken Sie die Taste "+" oder "-", um den Parameter "PH2" auszuwählen.
- 5. Drücken Sie die Taste "MODE", um auf die Parametereinstellung zuzugreifen. In diesem Moment blinkt der Parameterwert.
- 6. Drücken Sie die Taste "+" oder "-", um den Parameterwert (1 bis 255) einzustellen, und drücken Sie die Taste "ENTER", um die Einstellung abzuschließen.
- **7.** Drücken Sie die Taste "ENTER", um zum letzten Schritt zurückzukehren, bis Sie die Parametereinstellung verlassen haben.

# **Achtung:**

- Die Geräte können nicht gleichzeitig an das zentrale Steuergerät CC2 und das MODBUS-System angeschlossen werden, es kann nur eines ausgewählt werden.
- Es können maximal 255 Inneneinheiten an ein Netzwerk angeschlossen werden.
- Vergewissern Sie sich vor der Verkabelung, dass die Stromversorgung ausgeschaltet ist.
- Das Zubehör MINIMODBUS20 ist erforderlich, um die Geräte an das MODBUS-System anzuschließen (separat zu erwerbendes Zubehör).

Wenn die kabelgebundene Bedieneinheit ein Innengerät steuert, geht sie sofort in das Einstellmenü; wenn die Bedieneinheit jedoch mehr als ein Innengerät steuert, muss das Menü zur Auswahl des Innengeräts aufgerufen und die Taste "+" oder "-" gedrückt werden, um die Nummer des Innengeräts zu ändern: Auf dem Display wird im Timer-Bereich die Adressnummer des Innengeräts und im Bereich der Temperatur die Nummer des Innengeräts angezeigt.

Drücken Sie die "MODE"-Taste, um das Einstellungsmenü aufzurufen, im Timer-Bereich blinkt die Zahl, die die Adresse des Innengeräts angibt; drücken Sie die Taste "+" oder "-", um die Adressnummer des Innengeräts einzustellen, und drücken Sie dann die "ENTER"-Taste, um die Einstellung zu bestätigen und zum vorherigen Zustand zurückzukehren.

Die Taste " U<sub>n</sub> drücken, um die Einstellung zu verlassen und zur Startseite zurückzukehren. Sobald die Adresse eingestellt ist, kann die Bedientafel getrennt und die zentrale Steuerung CC2 an die interne Hauptplatine angeschlossen werden. Schließen Sie dann die gewünschten Geräte an, um eine zentrale Steuerung mehrerer Geräte zu realisieren.

## **6 FEHLERANZEIGE**

Wenn während des Betriebs ein Fehler auftritt, werden im Temperaturanzeigebereich auf der kabelgebundenen Bedieneinheit die Fehlercodes angezeigt. Treten mehrere Fehler gleichzeitig auf, werden die Fehlercodes wiederholt auf dem Display angezeigt.

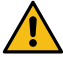

**ACHTUNG:** Bei einem Alarm das Gerät ausschalten und den technischen Kundendienst vor jeglichem Eingriff am Gerät kontaktieren.

Abbildung 6.1 ist die Anzeige während des Hochdruckschutzfehlers der Außeneinheit, wenn die Einheit eingeschaltet wird:

Abb. 6.1. Anzeige des Hochdruckschutzes der Außeneinheit

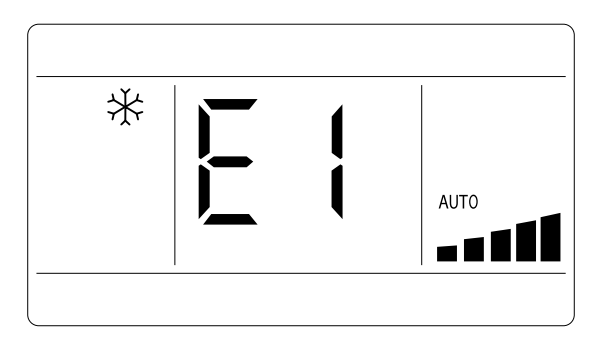

## **6.1 FEHLERANZEIGETABELLE LPG-EINHEITEN**

#### **6.1.1 Fehlertabelle Außeneinheiten**

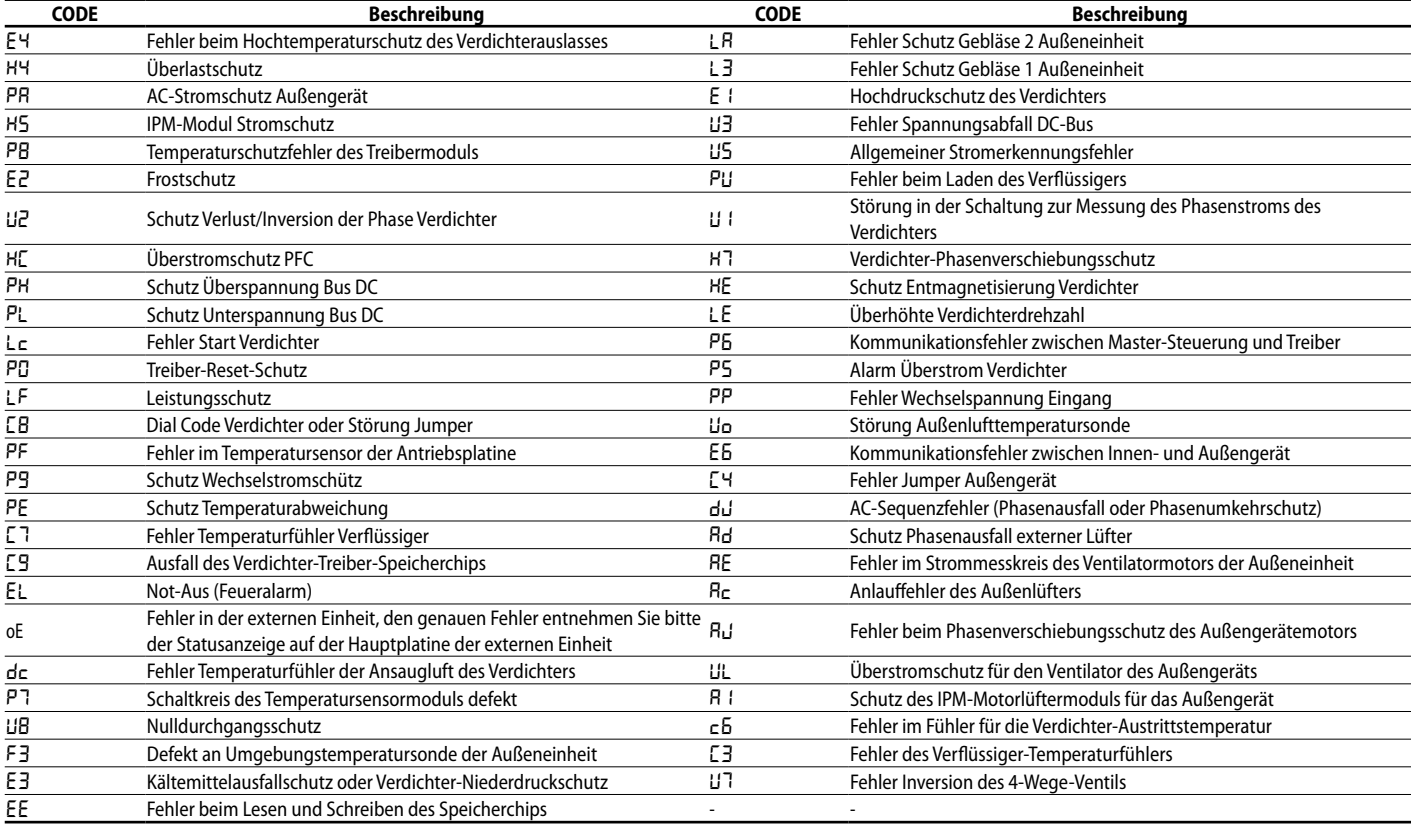

## **6.1.2 Fehlertabelle Inneneinheiten**

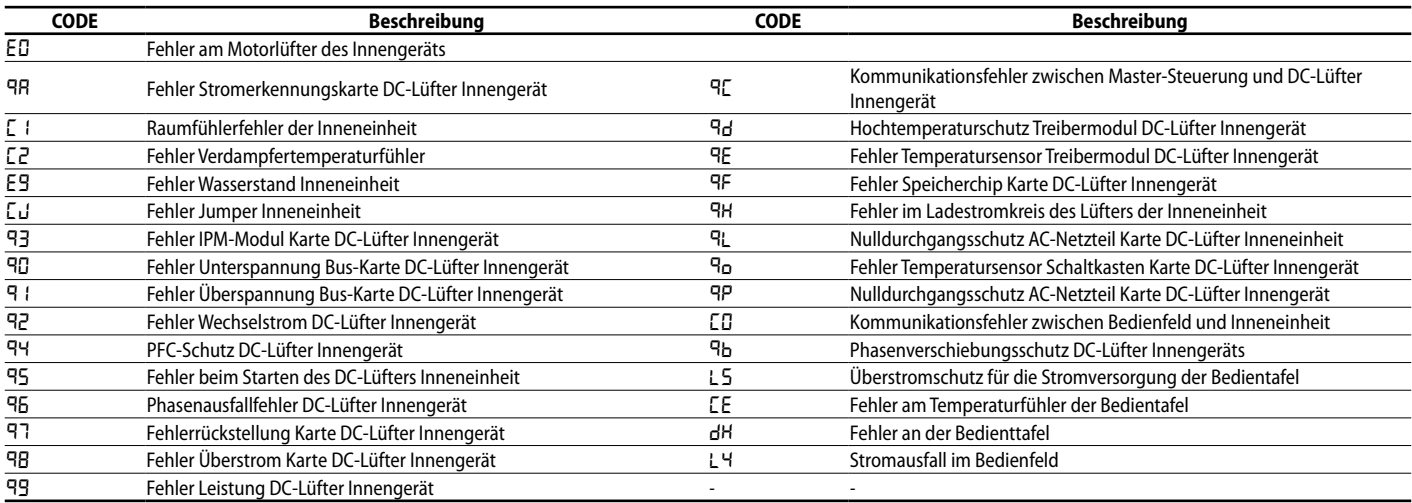

## **6.1.3 Tabelle Status-Codes**

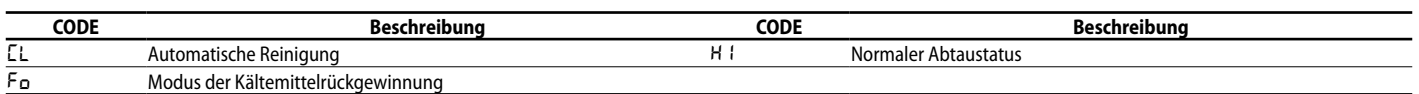

## SCARICA L'ULTIMA VERSIONE:

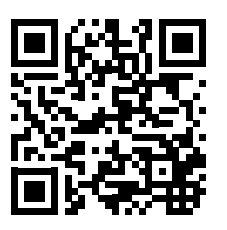

http://www.aermec.com/qrcode.asp?q=19384 http://www.aermec.com/qrcode.asp?q=19385 http://www.aermec.com/qrcode.asp?q=19386

## DOWNLOAD THE LATEST VERSION:

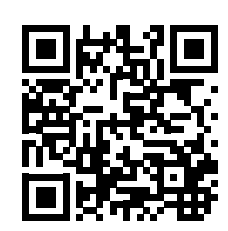

TÉLÉCHARGER LA DERNIÈRE VERSION:

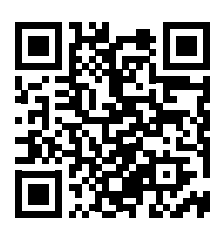

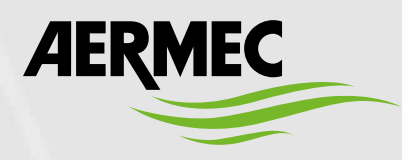

Aermec S.p.A. Via Roma, 996 - 37040 Bevilacqua (VR) - Italia Tel. +39 0442 633 111 - Fax +39 0442 93577 marketing@aermec.com - www.aermec.com

BITTE LADEN SIE DIE LETZTE VERSION HERUNTER:

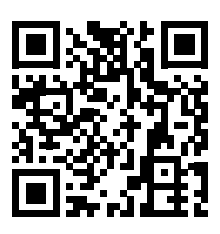

http://www.aermec.com/qrcode.asp?q=19387 http://www.aermec.com/qrcode.asp?q=19388

DESCARGUE LA ÚLTIMA VERSIÓN:

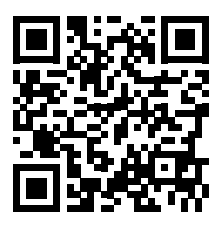